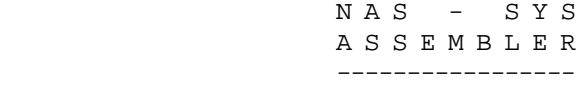

D000 - DFFF

#### TABLE OF CONTENTS

-----------------

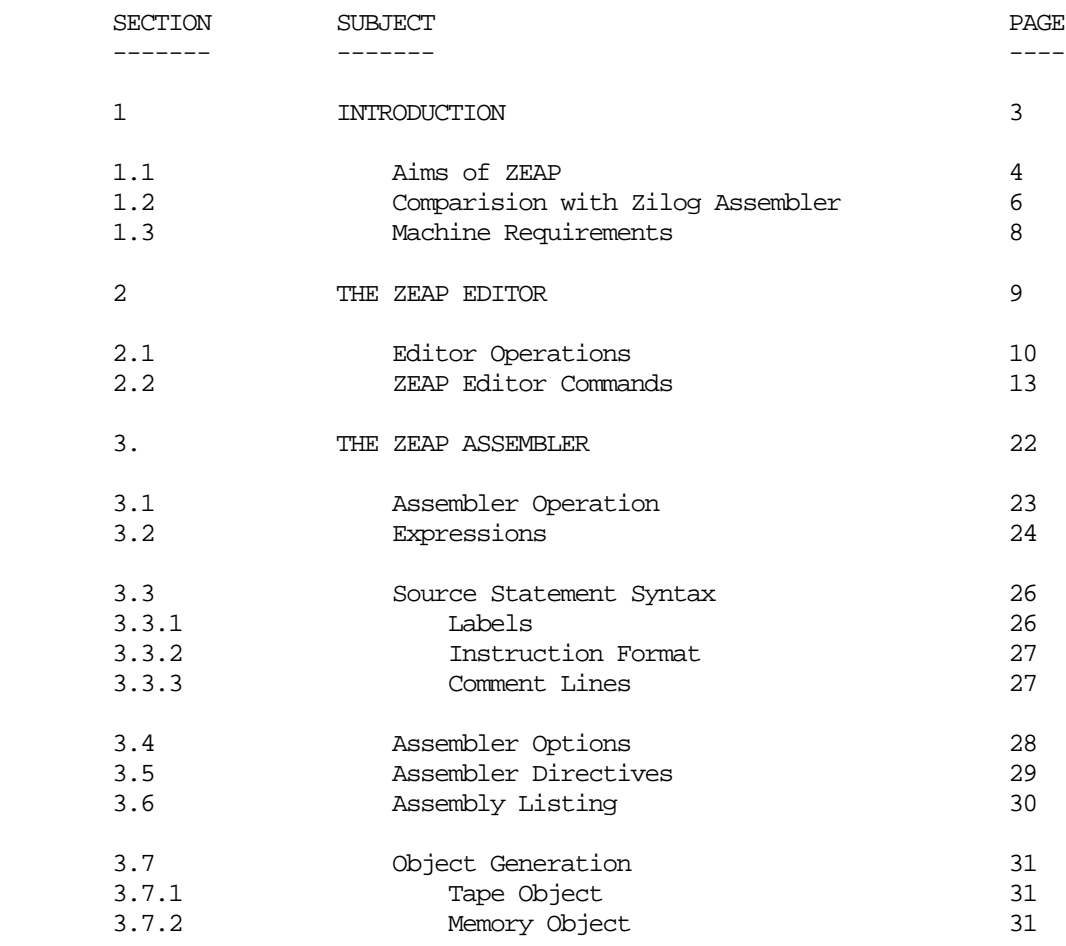

# APPENDICES

----------

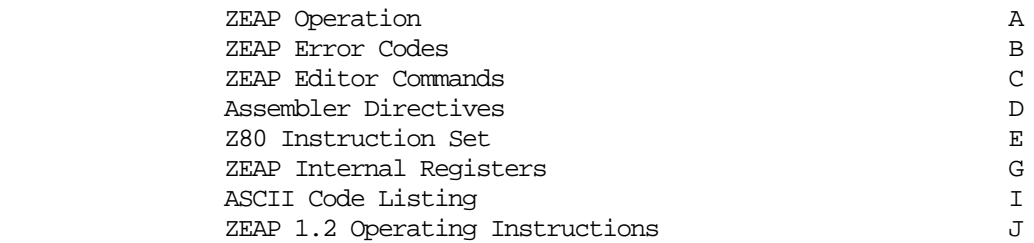

ZEAP Z80 Editor-Assembler Page 1 Preface

Preface

This manual is laid out in two complementary parts.

Section 1 to 3 describe the ZEAP package informally and are designed to be read in order.

The appendices following provide a useful reference section, and define all the elements of ZEAP formally, directing the user to the appropriate section in the first half of the manual where more information and examples are to be found.

Those familiar with the workings of computer assemblers and BASIC-type line editors may find it easier to read the appendices first, although this is not recommended to those who do not fully understand the terms used.

The reader should not be dismayed, however, ZEAP is easy to use and yet powerfull enough for his requirements.

If you require information or guidance on the Z80 Assembly Language itself, you are advised to consult the Mostek or Zilog Z80 Assembly Language manual. Other publications which may prove helpful include

 The Z80 Microcomputer Handbool by Wiliam Barden (Published by Howard W Sams & Co, Inc)

 Z80 Instruction Handbook by Nat Wadsworth (Published by Scientific Computer Consultants Inc.)

 Z80 Programming for Logic Design by Adam Osborne et al (published by Osborne & Associates Inc.)

 Z80 Assembly Language Language Programming by Lance A Leventhal (Published by Osborne & Associates Inc.)

 Z80 Microprocessor -Programming & Interfacing by E A Nichols et al (Published by Howard W Sams & Co, Inc)

 Z80 Software Gourmet Guide & Cookbook (Published by Scelbi Publications Inc.)

 Practical Microcomputer Programming -The Z80 by W J Weller (Northern Technology Books)

ZEAP Z80 Editor-Assembler Page 2 Notation

## Notation

The following notation is used in this manual

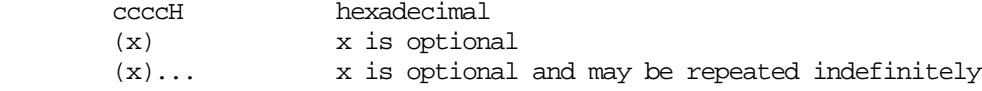

ZEAP Z80 Editor Assembler Page 3 1. Introduction

#### 1. Introduction

ZEAP 2.0 (Z80 Editor-Assembler Package version 2.0) is a memory resident text editor and symbolic assembler designed for use with the NASCOM 1 and NASCOM 2 microcomputers, running under NAS-SYS.

The same facilities are provided for users of the NASBUG family of monitors by ZEAP 1.2. The differences are explained in Appendix J.

The assembler translates mnemonic codes as defined in the Z80 microcode language into executable machine instructions, allowing user control over memory allocation, and symbolic names for MPU registers and instruction or data addresses. It incoporates comprehensive syntax checking and error message generation, and allows object code to be generated on cassette tape or stored directly in memory.

The editor allows for entry, examination, correction and permanent storage of source programs which are held in memory during editing and assembly.

The memory resident nature of ZEAP allows entry, assembly, testing, correction ane re-assembly of source programs without the necessity of using cassette tape at any stage, since editor, assembler, source program and object program may reside in memory simultaneously. This makes ZEAP very easy and quick to use.

ZEAP Z80 Editor-Assembler 1.1 Aims of ZEAP

#### 1.1 Aims of ZEAP

ZEAP was produced with the intention of providing a compact editor-assembler package for the NASCOM 1 microcomputer. The following requirements were laid down during the design of the package:

- \* Minimum memory requirements
- Minimum extra hardware requirements
- Maximum compatibility with existing assemblers
- Ability to edit, assemble, execute and then re-edit the program with the minimum use of external storage (e.g. cassette tape)
- Ability to store source programs on cassette tape and then re-load them at a later stage
- Ability to store more than one source program at a time in memory
- Maximum use of monitor subroutines
- Ability to drive an ASCII terminal attached to the UART
- Ability to generate the monitor's "L" or "R" commands.

The result is an editor/assembler package requiring 8K bytes of user RAM, of which ZEAP uses 4K program space and 256 bytes data storage, leaving a minimum 4K byte spare for source programs and object code.

The ZEAP editor provides the following functions:

- \* Fully dynamic source buffer allocation
- Insertion, deletion and replacement of lines
- String searching
- Automatic line number generation for block entry of source programs
- Complete resequencing of source program line numbers
- Loading and dumping of source programs to and from cassette tape
- Listing of selected source program lines on the screen or on an ASCII terminal
- Page mode of operation
- Control of display/listing speed
- Recovery of source program in case of accident cold-start
- Automatic checksum for easy detection of hardware faults or user program malfunction

The ZEAP assember provides the following functions:

- \* Full range of options including control of source listing, object generation and error processing
- Numbered error messages pin-pointing the cause of the error
- \* Object generation onto cassette tape, or directly to memory
- Direct execution of object program from ZEAP itself
- Listing of lines containing errors
- Formatted source listing on the screen or on an ASCII terminal
- \* Optional Sorted Symbol Table

The editor, assembler, source program and optional object program may all reside in memory at the same time, enabling maximum ease of entry, assembly, testing, correction and re-assembly of source programs with minimum use of external storage.

The assembler source code follows closely that defined in the ZILOG assembler, the differences being noted in section 1.2.

Editor operation is described in section 2, while the assembler's function is defined in section 3.

ZEAP Z80 Editor-Assembler Page 6 1.2 Comparison with the ZILOG Assembler

The operation of the ZEAP assembler is very similar in most respects to the ZILOG Z80 assembler. The following differences should be noted, however:

- \* Expressions may contain only the operators "+" and "-", and no parathetical grouping is allowed. Expressions may be enclosed in parenthesis to respresent memory addresses. Evaluation is from left to right. A leading "-" is allowed.
- \* Hexadecimal numbers are denoted by a suffix "H", and the first hexadecimal digit must be 0-9. Alternatively, a prefix "#" may be used, in which case the "H" must not be present, and the first digit may be any of 0-F (this facility is provided for compatibility with previous versions of ZEAP). The two representations may be used interchangeably at all the times. The default number base is decimal, Octal and binary numbers are not supported.
- \* Labels must begin is the first column of the source line, directly after the single space following the sequence number. Only one label is permitted on a line. The use of a ":" suffix to indicate a label is not supported. Statements without labels must leave the first column blank, except to comments, which may begin in the first column with a ";".
- \* The following assembler directives (pseudo-ops) are not supported
	- MACRO ENDM COND ENDC DEFL END

ENT

\* Two additional assembler directives are provided

**SKIP** See Appendix D for more details.

- \* A single ASCII character code may be included in an expression by preceding it with a double sign, e.g. "A = 41H. This facility replaces the DEFB 's' assembler directive.
- \* Fields and/or expressions may be separated by one or more spaces and/or commas. The space and the comma are syntactilly equivalent in all contexts within the assembly language.
- \* Two additional instruction code mnemonics are provides. These are
	- RCAL label SCAL code

## ZEAP 280 Editor-Assembler Page 7 1.2 Comparison with the ZILOG Assembler

 These mnemonics codes generate RST instructions to the relative call and subroutine call routines provided in NAS-SYS. The operand of an RCAL instruction has the same definition as that for a relative jump instruction (see Appendix E, option 20). The operand of an SCAL instruction is the subroutine code for the subroutine to be invoked (see and NAS-SYS documentation). For example

 RCAL XXX . . . XXX PUSH AF  $\qquad$  ; SUBROUTINE and IN EQU 62H . . .

SCAL IN ; CALL IN

ZEAP Z80 Editor-Assembler Page 8 1.3 Machine requirements

#### 1.3 Machine requirements

ZEAP occupies just under 4K bytes and requires 256 byte workspace. Thus a minimum of 8K bytes of memory is required.

With a cassette recorder the user can store source programs on cassette tape for reloding at a later time. The assembler can output object code to tape which can be subsequently loaded using the L or R commands provided in NAS-SYS.

ZEAP contains routines to drive an ASCII terminal attached to the UART for hard copy or source listings. However, this item is entirely optional and ZEAP will functions perfectly without it.

The minimum system is

 A working NASCOM 1 or NASCOM 2 A television or monitor

- A minimum of 8K bytes of memory
- A cassette recorder

ZEAP Z80 Editor-Assembler Page 9 2. The ZEAP editor

## 2. The ZEAP editor

The ZEAP editor provides the means by which source programs my be entered, examined and altered by the user.

ZEAP Z80 Editor-Assembler Page 10 2.1 Editor operation

#### 2.1 Editor operation

After ZEAP has been loaded, control is passed to the editor as described in APPENDIX A.

The editor prompt, a flashing cursor, will be displayed on the bottom line of the VDU indicating that the ZEAP editor is ready to accept editor commands.

The editor is a line editor in which source lines are identified by line numbers (sequence numbers), each line of source code being identified with a unique number. Powerful context editing capabilities are available through the NAS-SYS cursor control functions.

A sequence number may be any decimal number from 1 to 9999. Leading zeros may be omitted. The sequence number is always followed by a single space to separate it from the actual source line, e.g.

1000 SAMPLE LINE

The actual line is "SAMPLE LINE". The source line itself may of cause contain leading spaces, e.g.

2000 ANOTHER LINE

The space after "2000" is the separator, but the next two spaces are part of the source line, which is thus " ANOTHER LINE".

A line of source code may be entered by typing a sequence number, followed by a space, followed by the source line, followed by the ENTER key. The editor stores the line of source code in memory and prompts for the next editor command.

The source program is sorted automatically in ascending sequence number order. Thus

 20 THIS IS THE THIRD LINE 10 THIS IS THE FIRST LINE 12 THIS IS THE SECOND LINE

would cause the lines to be stored in the order indicated.

Typing a sequence number directly followed by ENTER causes that line to be deleted. Thus

12

would cause line 12 to be deleted.

Typing the sequence number of a line which alredy exists followed by new source code. Thus

20 THIS IS NOW THE SECOND LINE

ZEAP Z80 Editor-Assembler Page 11 2.1 Editor operation

would cause line 20 to be replaced with the indicated text.

Thus all requirements for inserting, deleting and changing lines of source code are provided by the above techniques.

In addition the the above facilities, there are a number of commands for examing and manipulating the source program. These commands have been implemented with single letter mnemonic codes, and are described below in section 2.2.

All source lines are stored in an area of memory called the EDIT BUFFER. All editor commands operate on the information contained in this Buffer. The size of the source program is limited only by the amount of memory available.

At all times during ZEAP operation, except during assembly, the top line of the screen contains the following display

ZEAP m.n/cccc Free=pppp End=qqqq Ent=rrrr

where

- m.n is the version number (e.g. 2.0)
- cccc is the copy number
- pppp is the address of the first unused location after the EDIT BUFFER
- qqqq is one more than the address of the last byte of the object program generated by the last assembly
- rrrr is the adress of the entry point of the object program generated by the last assembly (if any)

The value pppp includes the area used for the symbol value table, which resides in memory just above the EDIT BUFFER. ZEAP ensures that this value does not exceed 5000H (the limit with a 16K extention), or the value set in the E command for the last cold-start (see Appendix A). This value is also used as the default origin setting for the assembler.

Any time before the ENTER key is depressed, a line may be edited using all the screen facilities available under NAS-SYS.

At any time when ZEAP is in process of displaying information (e.g. when listing or assembling the source program) the user may interrupt the process by depressing the ESC key (or SHIFT + ENTER keys). ZEAP will immediately abandon its current processing and display the editor prompt to indicate that it is ready to process editor commands.

Any other key may be used under the same circumstances to temporarily hold the execution of ZEAP so that the contents of the screen can be examined at length. When the user wishes to resume execution, depressing any key except ESC will restart ZEAP where it left off, and processing will continue.

Error messages from the ZEAP editor are of the form

ZEAP Z80 Editor-Assembler Page 12 2.1 Editor operation

ERROR nn

where nn is the error number. An explanation of ZEAP error codes is given in Appendix B. The common editor message is

ERROR 99

meaning that the last line of user input was illegal or unrecognisable as an editor command or line of source code.

If the first character of an input line is blank, the line is ignored by the editor.

2.2 ZEAP editor commands

The following discussion is independent of any knowledge of the Z80 assembly language, and therefore the source lines shown are not suitable for assembly by the ZEAP assembler.

"V" Suppose the following lines are entered

 20 LINE 2 10 LINE 1 30 LINE 3

 The user can examine the contents of part or all of the Edit Buffer using the "V" editor command. ("V" is a mnemonic for VDU List). Thus

Also note

 V 5 15 0010 LINE 1 V 1 9 V 20 10 V 1000

The last three commands cause no display.

In summary

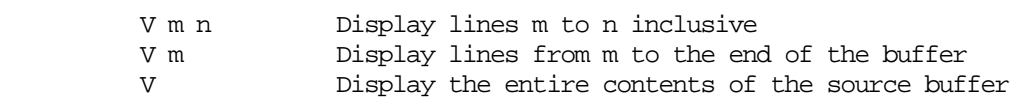

 The space following "V" is optional, but if both m and n are specified, they must be separated by one or more spaces.

"U" When a source program has been entered by the user using the ZEAP editor, is is useful to be able to store all or part of it on cassette tape. This is archieved by the "U" editor command ("U" is a mnemonic for UART List). Its syntax is the same as that of the "V" command. Its operation is identical except that each line displayed is also output to the UART in a format which allows the line to be reloaded subsequently by the editor. Thus

**U**  0010 LINE 1 0020 LINE 2 0030 LINE 3

> would cause those line displayed to be stored on an attached cassette recorder.

> There is no identifiable Load command provided with ZEAP. Loading of source programs stored on tape using the "U" editor command is performed simply by switching the cassette recorder on while the editor prompt is displayed. ZEAP scans both the keyboard and the UART input during editor operation, and so source lines input from tape will be interpreted as if they had been entered manually. Thus playing back the above tape when the ZEAP editor prompt is displayed would cause the following display

 0010 LINE 1 0020 LINE 2 0030 LINE 3

 and the three lines would be entered into the edit buffer as if they had been typed on the keyboard.

 If the user attaches an ASCII terminal (teletype or equivalent) to the UART, the "U" editor command can be used to obtain hard copy of all or part of the source program. Thus, with an attached ASCII terminal

 U 10 20 0010 LINE 1 0020 LINE 2

 and the two lines displayed are printed on the terminal. For each character printed, bit 7, the parity bit, is always zero.

"I" The ZEAP editor provides a convenient facility for the manual entry of blocks of source code, namely the "I" editor command ("I" is a mnemonic for Auto Input). If the user enters

I 40

the editor responds

0040

 and any input up to the ENTER key is interpreted as line 40. Suppose the following is typed

0040 LINE 4 (ENTER pressed) 0050

 After ENTER is depressed the editor encrements the sequence number by 10 and displays the new sequence number, ready for the entry of the next line of code, and so on

 0050 LINE 5 0060 LINE 6 0070

 Note that the necessary space following the sequence number is inserted by ZEAP, so that the user need not type it.

 It is possible to edit the sequence number using the cursor control keys. Thus now typing three cursor-lefts, followed by 95, followed a space results in the display

0095

and then line 95 could be entered

 0095 LINE 7 0105

 Note that the increment of 10 is applied to the sequence number of the last line entered, and not of the last line displayed by ZEAP.

 Exit from Auto Input mode (which is the name given to the above behaviour) is achieved by typing ESC (SHIFT ENTER) which deletes the current line and causes the usual editor prompt to be displayed.

If the number after the "I" is omitted, the editor displays

0010

initially.

 If a second number is typed after the "I", it is used as the sequence number increment. It must be less than 100. Thus

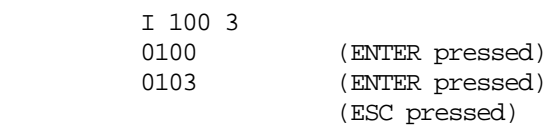

So in summary

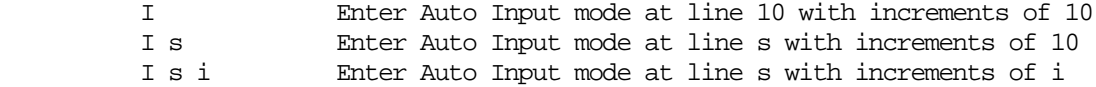

"X" Deleting a block of source code is made easier by the "X" editor command ("X" is a mnemonic for eXpunge). "X" must always be followed by two numbers, separated by a space, which are the sequence numbers of the first and the last lines to be deleted. All lines between and including these lines are deleted. Thus

> V 0010 LINE 1 0020 LINE 2

> Note that an attempt to use X with only one line number produced an error message.

To delete the entire edit buffer, the user should enter

X 1 9999

 This command does the job of a NEW or CLEAR utility in similar editors.

In summary

X m n Delete lines m to n inclusive

"Z" The "Z" editor command merely presents a source line for editing using the NAS-SYS cursor control facilities. Typing "Z" followed by a line number will display that line on the screen and position the cursor over the first character of the source line. The line number may also be edited, so that a line can be moved to another place in the source program. Note that the original line will not be automatically deleted. - this must be done by the user. If no line number is given, the last line output by the editor is presented for editing. Thus, after a FIND has been performed, only "Z" beed be entered to edit the displayed line.

In summary

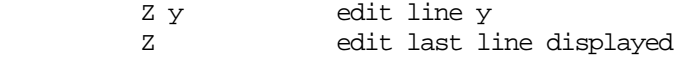

"F" The "F" editor command ("F" is a mnemonic for Find) enables the user to find the first and thereafter subsequent occurrences of any string which will fit on one line in the source program. Thus

25 ABC

ZEAP Z80 Editor-Assembler Page 17 2.2 ZEAP editor commmands

 55 ABCDEF V 0010 LINE 1 0020 LINE2 0025 ABC 0030 LINE 3 0055 ABCDEF 0070 LINE 4 F/ABCD/ 0055 ABCDEF

> In this example the string "ABCD" is found in line 55, which is displayed. The "/" character is used as a delimiter. Any non-blank character may be used.

 0055 ABCDEF F+ABC+ 0025 ABC **F**  0055 ABCDEF FT 0025 ABC

> The command "F" above causes the next occurrence of the last mentioned string to be found. The command "FT" (a mnemonic for Find from the Top) causes the search to be restarted from the beginnning of the Edit Buffer. If no occurrence of the string is found, the editor merely prompts for the next line of input.

> After an "F" editor command has been issued and executed, the user may continue to do successive "F" operations on the same string by typing ENTER only. This step-repeat feature is similar to the "S" command step-repeat provided in the NAS-SYS monitor. Each ENTER typed will find the next ocurrence of the string in the source program.

In summary

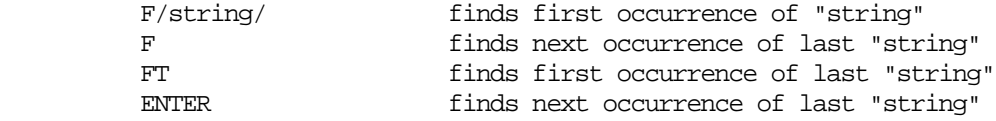

"/" The "/" editor command may be used to search for a string from a specified line in the edit buffer. The argument is a single line number of the first line to be searched. Thus

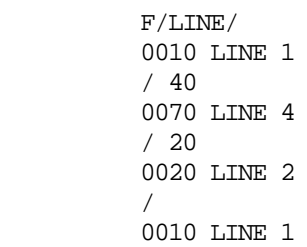

 ZEAP searches for the last string specified in an "F/string/" editor command from the line specified.

In summary

 / y find first occurrence of the last "string" after line y find first occurrence of "string"

 Note that a "/" on its own has the same effect as an "FT" command, described above.

"R" The "R" editor command ("R" is a mnemonic for Resequence) allows the entire source program to be renumbered. Thus

 V 0010 LINE 1 0020 LINE 2 0025 ABC 0030 LINE 3 0055 ABCDEF 0070 LINE 4 R 100 V 0100 LINE 1 0110 LINE 2 0120 ABC 0130 LINE 3 0140 ABCDEF 0150 LINE 4

> Only the order of the source lines is maintained. The first line is given the line number entered after the "R", and subsequent lines are numbered sequentially in increments of 10. The arguments are the same as for the "I" editor command.

In summary

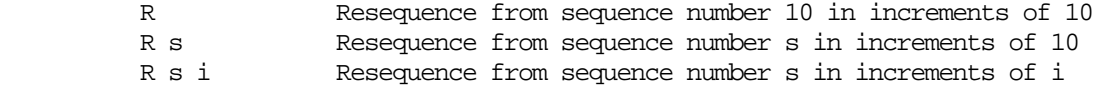

"H" The "H" editor command sets the page size for page mode operation. Normally ZEAP displays information on the screen continuously until the output is finished or until the user holds or interrupts the output (see 2.1). By typing

H 10

 the user can instruct ZEAP to pause every 10 lines of output so that the contents of the screen can be read. Any key can be depressed to resume output.

For example, entering

ZEAP Z80 Editor-Assembler Page 19 2.2 editor commands

 H 4 V

displays

 0100 LINE 1 0110 LINE 2 0120 ABC 0130 LINE 3

 and the display pauses. Hitting any key except ESC causes the display to continue

 0140 ABCDEF 0150 LINE 4

and the editor prompt is displayed again.

 If no page size is specified, a default of 15 is assumed (the size of the NASCOM screen). To remove the page mode of operation, typing

H 0

will signal ZEAP to return to continuous output.

In summary

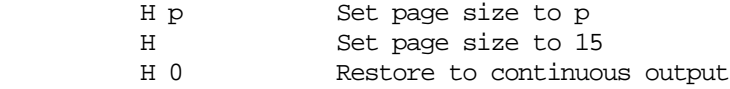

"J" The "J" editor command sets the delay at the end of each line of output to the VDU, and therefore controls the display speed. Entering

J 120

sets an end of line delay of about 1 second (at 2 MHz). Entering

J

resets the delay to zero.

In summary

 J p Set end of line delay proportional to p ('p' to be < 256) J Reset delay to zero

- "K" The "K" editor command is identical to the "J" command, except that it controls the delay for output to the UART (during a "U" command or an assembly with the TTY option set).
- "Y" The "Y" editor command allows the EDIT BUFFER to be recovered after an accidental cold start under certain circumstances. Its format is

Y

 and it must be entered before any lines of source program are entered after a cold start. Provided the original information in the EDIT BUFFER has not been corrupted, the source program will be recovered in full.

 The command may not work if the origin for the source buffer has been changed since the last cold start (see Appendix A).

"P" The "P" editor command allows object code generated by the assembler under the MEMORY option to be placed at a physical address different from the logical address of the assembly, to facilitate generation of ROM based programs. A single hexadecimal argument must be supplied (the default is zero) which specifies the amount to be added to the logical address to obtain the physical address where the object code is to be stored. Thus

P 4000

 will cause the following program to be placed physically at location 4000H.

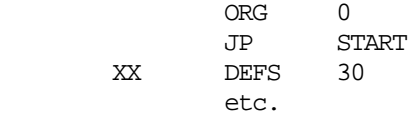

 Note that the object code is only stored in memory if the MEMORY assembler option is on. Object code stored in memory with any non zero offset is unsuitable for direct execution. It must first be moved to the logical address of the assembly.

- "Q" The "Q" editor command is provided for compatibility with earlier versions of ZEAP, and has been superceded by the "J" and "K" commands. It allows both the rate at which information is displayed on the screen, and the pause at the end of a line of listing sent to the UART, to be controlled. The format is
	- Q ccdd

 where ccdd is a 4 digit hexadecimal number (with no space between cc and dd), and cc is the delay to be inserted at the end of each line displayed on the VDU, and dd the delay to be inserted after a carriage return when either the "U" editor command or the "TTY" assembly option is in operation. A value of 0 signifies no delay. A value of 1 signifies a delay of about seven and a half milliseconds, and so on.

"N" The "N" editor command returns control to NAS-SYS ("N" is a mnemonic NAS-SYS). The NAS-SYS working storage and reflections are restored. ZEAP can be re-entered by following the procedure described in APPENDIX A, at which point the editor prompt will be displayed.

ZEAP Z80 Editor-Assembler Page 21 2.2 ZEAP editor commands "O" See section 3. "+" "-" "A" "W" "G" A formal account of the editor commands is given in APPENDIX C.

ZEAP Z80 Editor-Assembler Page 22 3. The ZEAP Assembler

## 3. The ZEAP Assembler

The ZEAP assembler translates the source program, entered by the user into the Edit Buffer using the ZEAP editor, into executable Z80 microcode instructions which may be stored in memory for immediate execution, or on tape for subsequent use.

The assembler scans the source program twice, outputting error messages on the first pass, and a full assembler listing and the object code on the second. Various assembler options control the precise activities on each pass.

During assembly, the top line of the screen is blanked.

#### ZEAP Z80 Editor-Assembler Page 23 3.1 Assembler Operation

## 3.1 Assembler Operation

"A" The assembler is entered from the editor by using the editor command "A" ("A" is a mnemonic for Assemble). Since the portion of the Edit Buffer to be assembled can be selected in the same way as for the "V" and "U" editor commands, it is possible to store several source programs in the Edit Buffer simulaneously, provided that each occupies a continuous block in the Edit Buffer, i.e. prgrams do not overlap.

 Suppose a complete program is stored in the Edit Buffer in lines 2000 to 2999. The command

A 2000 2999

 will cause assembly of this program. If only one program is stored, simply entering

A

will assemble all lines in the source program. Similarly

A 5000

would assemble from line 5000 to the end of the edit buffer.

 During assembly the top line of the CRT is used as a temporary working area, but is restored to the usual ZEAP header on return to the editor.

 When the assembly is complete, and all output is finished, control is returned to the ZEAP editor, and the editor prompt is displayed ready for the next command.

In summary

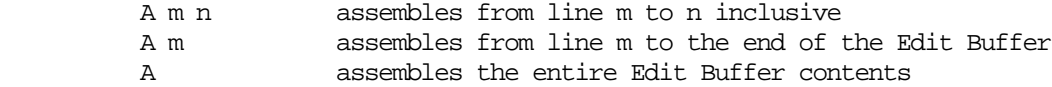

- 
- "W" The "W" editor command is identical in operation to the "A" editor command, except that only those lines containing errors are output in the assembly listing.
- "G" The "G" editor command ("G" is a mnemonic for Go) causes control to be passed to the object program produced in the last assembly, provided that an ENT assembler directive was present in the source program. If the source program has been altered since the last assembly, the object program may have been overwritten, so that the "G" command must be used with caution.

Z80 Editor-Assembler Page 24 3.2 Expressions

#### 3.2 Expressions

Wherever the form "exp" is encountered an expression involving label symbols and/or constants is expected. The occurrence of register and/or label symbols must be in accordance with the semantics laid down in APPENDIX F. Such an expression is always evaluated using 16 bit integer two's complement arithmetic. Expressions may be formed using the following elements

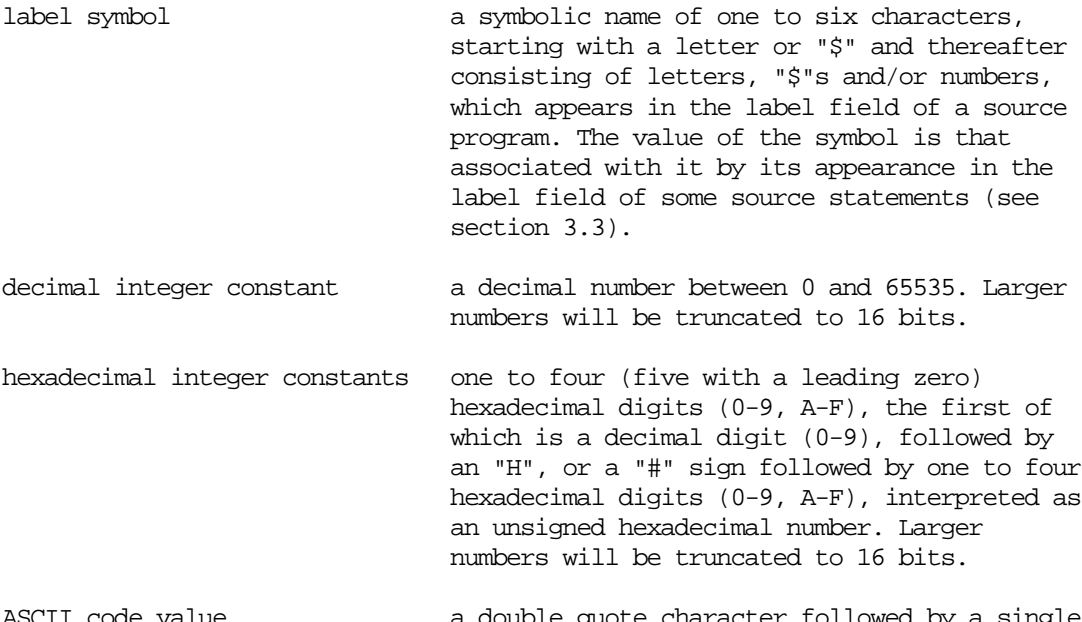

ASCII code value a double quote character followed by a single character, whose ASCII code value is used (bit 7=0).

Location counter the symbol "\$" which represents the value of the location counter at the beginning of assembly of the current line (or current expression in the case of a DEFB or DEFW assembler direction; see section 3.5). This is the address at which the current instruction (or expression) is being assembled.

Any number of elements of the above kind may be combined with "+" and "-" signs to make the expression. A leading "-" sign is allowed. No parenthetical grouping is allowed. Expressions may be enclosed entirely in parentheses to represent memory addresses, in accordance with the semantics defined in APPENDIX F.

Here are some examples

 TABLE+3 START-\$ 80H+"A-1 END-BEG+1 -273

ZEAP Z80 Editor-Assembler Page 25 3.2 Expressions

 "Z-"A+1 BIMUNZ+BIMUNZ

Expressions may not contain embedded blanks or commans. A missing operator is interpreted as a "+". A missing operand is interpreted as a zero. For example

> 12ABC is interpreted as  $12+ABC$ <br>3+-4 is interpreted as  $3+0\$ -4  $3+-4$  is interpreted as

## 3.3 Source Statement Syntax

Each line of a source program must be one of the following

- (i) a Z80 instruction
- (ii) a ZEAP assembler directive
- (iii) a comment

The first character of a source line is the character directly after the single space following the sequence number. The last character of a source line is the last non-blank character typed before the ENTER key is pressed.

#### 3.3.1 Labels

If the source line is type (i) or (ii), an optional label may be present. The label must be a symbolic name of one to six characters starting in the first column, the first character being a letter or "\$", and subsequent characters being letters, "\$"'s or numbers with no embedded spaces. Examples are

**START**  END TABLE L1 P3B \$OUT A\$

The following symbols are improperly formed

 113P P4: LP Q

A label must be followed by one or more spaces and/or commas. If present, it must start in the first column of the source statement (i.e. the first character of the label must be the first character of the source line). If no label is present the first character of the source line must be a space or a comma, unless the statement is type (iii), a comment.

In case (i), the label is given the value of the location counter prior to the assembly of the rest of the statement, i.e. its value is the address at which the statement is assembled. In this way the location of any instruction or sequence of instructions can be represented symbolically and referred to elsewhere in the program, e.g. in a JP or CALL instruction.

In case (iii), the label is given the value as defined in section 3.5 and Appendix D. In this way the address of a data table or literal string for display on the screen can be represented symbolically and referred to elsewhere in the program, e.g. in a LD HL,exp instruction.

Each label defined must be unique within the program being assembled. Each label symbol referrenced in the program must appear in the label field of some source statement. The following symbolic names are reserved by ZEAP for registers and condition codes

ZEAP Z80 Editor-Assembler Page 27 3.3 Source Statement Syntax

 A, B, C, D, E, H, I, L, M, P, R, Z AF, BC, DE, HL, IX, IY, NC, NZ, PE, PO, SP

3.3.2 Instruction Format

Each source statement of type (i) or (ii) consists of up to four fields which are

 (optional) label field instruction mnemonic or assembler directive (optional) operand field (optional) comment field

Each field must be separated from the next by one or more spaces and/or commas. If the first character of the source line is a space or a comma, no label is assumed to be present. If the first character of the source line is ";" the line is assumed to be a comment (see section 3.3.3 below).

The instruction mnemonic or assembler directive must be present. It may be any mnemonic listed in Appendix F, or any directive mnemonic documented in section 3.5 and Appendix F, or an RCAL or SCAL instruction as described in section 1.2.

The operand field may or may not be present according to the syntax of the statement. In case (i) it must follow the definition given for the appropriate instruction in Appendix F. In case (ii), it must follow the definition given for the appropriate assembler directive in section 3.5 and Appendix D. If the field contains more than one operand, each operand must be separated from the next by one or more spaces and/or commas.

The comment field is optional. It must begin with ";" and ends at the end of the line. Any characters after the ";" are ignored by the assembler, except that they are reproduced literally in the assembly listing. The ";" may follow directly after the preceding field, with no intervening spaces or commas.

Although the assembler interprets the entire operand field, only the first 17 characters of the operand and/or comment fields are displayed on the assembly listing on the screen. For this reason it is suggested that the full assembly listing is complete. The operand field itself will rarely if ever need to be longer than 17 characters.

## 3.3.3 Comment Lines

A comment line must begin with a ";", and all characters thereafter will be ignored by the assembler, except that tey will appear on the assembly listing. The first 29 Characters will be displayed on the assembly listing on the screen.

#### ZEAP Z80 Editor-Assembler Page 28 3.4 Assembler Options

#### 3.4 Assembler Options

"O" The "O" editor command allows various options to be set which define the output required from the assembler ("O" is a mnemonic for Options). The "O" may be followed by a single hexadecimal mask defining which options are ON and which are OFF. This mask is obtained by adding up the option code of those options desired ON. Thus

O 1A

 would set assembler options MEMORY, TAPE and PASS 2 on, and all other options OFF (1A =  $10 + 08 + 02$  Hex). If no number follows the "O" all assembler options are set to the default values (i.e. all off).

In summary

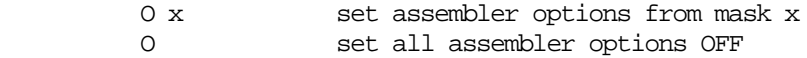

"+" The "+" editor command is identical to the "O" editor command, except that each option specified is turned ON and all other options remain at their previous settings. Thus

+ C0

 would switch the symbols and format options ON, and leave all other options as they were. If no hexadecimal number is supplied, there is no effect.

"-" The "-" editor command is identical to the "O" editor command, except that each options specified is turned OFF and all other options remain at their previous settings. Thus

- 2

 would switch the MEMORY option OFF, and leave all other options as they were. If no hexadecimal number is supplied, there is no effect.

Appendix E contains a full account of each assembler option.

ZEAP Z80 Editor-Assembler Page 29 3.5 Assembler Directives

The eight assembler directives supported by ZEAP give the user the ability to control the generation of object code addresses, to generate tables or literal strings, to split up the output, and to denote an entry point for the program.

DEFB, DEFW, DEFM all cause the generation of object code for one or more bytes, words (double-bytes) and ASCII characters respectively.

EQU allows the direct assignment of an expression value to a symbolic name.

ORG and DEFS alter the assembly address ("\$") so that assembler programs may be assembles at any address, and to allow for space for storage of intermediate results and other variable information.

SKIP leaves a single blank line in the assembly listing.

ENT specifies the entry point of the program.

A full account of the assembler directives is given in Appendix D.

ZEAP Z80 Editor-Assembler Page 30 3.6 Assembly Listing

3.6 Assembly Listing

The assembly listing is formatted with a single header for the listing, and a header for the symbol table (if required).

A line of assembly listing takes the following form

aaaa cccccccc ssss bbbbbb mmmm pppppppppppppppppp

The explanation of the fields is as follows

- aaaa 4 digit hexadecimal address of the instruction being assembled except in a DEFB, DEFW or DEFM assembler directive, where it is the address of the first byte of code generated.
- cccccccc 2 to 8 hexadecimal digits representing the object code for the instruction, or the value of the expression in an EQU or DEFS assembler directive, or the first 4 bytes generated from a DEFB, DEFW or DEFM assembler directive, in which case subsequent bytes are displayed an successive lines, up to 4 per line.
- ssss 4 digits sequence number of the current source line
- bbbbbb 1 to 6 character label of the current source line. If no label is present, this field id left blank.
- mmmm 2 to 4 character instruction mnemonic or assembler directive.
- ppp.... Operand and comment field directly from source line.

If the source line is a comment (first character ";"), field aaaa and cccccccc are left blank, and the comment is copied directly after the sequence number.

If the line contains an error, field ccccccc will contain

ERROR nn

and no object code is generated, A TRUNCATION error or a LABEL NOT FOUND error is reported on the following line, but the object generation is not suppressed.

Since the assembler formats the listing, there is no need to tablulate source programs. The fields of each source statement will be correctly formatted by the assembler. For example the source line

0040 BIM LD A,1

would appear in the assembly listing as

aaaa 3E 01 0040 BIM LD A,1

where aaaa is the current value of the location counter ("\$").

ZEAP Z80 Editor-Assembler Page 31 3.7 Object Generation

#### 3.7 Object Generation

#### 3.7.1 Tape Object

If the TAPE assembler option is on, object code is output through the UART to an attached cassette recorder. When object code is being generared for reloading with the "L" command (see option 40 in Appendix E) any block in which the number of bytes generated is not exact multiple of eight is padded out with random data. Provided the object code is generated in strict address order this will cause no trouble to the user.

Object code can be produced in one of two formats, suitable for loading under NAS-SYS using the "L" command and the "R" command, respectively. Assembler option 40 chooses between the two formats (see Appendix E).

The tape LED is used by ZEAP in the same way as it is by NAS-SYS, and may be used as a direct or indirect indication to start the cassette recorder as described in the NASCOM documentation.

#### 3.7.2 Memory Object

If the MEMORY assembler option is on, object code is assembled direct to memory. Object instructions and data are written as they are assembled to the appropriate memory address.

ZEAP will not allow you to overwrite the edit buffer, ZEAP's data area, or ZEAP itself. An error message will be generated if this is attempted. It is thus impossible to corrupt ZEAP from within itself. The NAS-SYS data area is, however, unprotected, so that care must be taken not to overwrite it.

If no ORG assembler directive appears in the source program, assembly will begin at the first available byte of RAM not beeing used by ZEAP, as displayed at the top of the screen, but the user should bear in mind that the object program may overflow available memory with no warning.

A program so assembled may be executed by entering NAS-SYS using the ZEAP "N" editor command and executing the object code using NAS-SYS "E" command, or by using the "G" editor command in conjunction with the ENT assembler directive (see section 3.1). The object program should set the stack pointer to a free area of memory if the stack is to be used, so that ZEAP's own stack does not overflow.

If the object program works incorrectly it may be necessary to re-load ZEAP from tape, and enter the source program again. For this reason it is recommended that the source program is saved on tape before testing an object program, in case valuable data is lost and has to typed in again.

ZEAP Z80 Editor-Assembler A-1 Appendix A

Appendix A

ZEAP Operation

ZEAP should be loaded in accordance with the procedure specified in the documentation provided with the ZEAP tape/EPROM. EPROM execution addresses are D000 and D003 respectively, with the text buffer at 1000. The description below refers to tape operations, but is the same for the EPROM version with relevant address changes.

ZEAP occupies memory from 1000H to just under 2000H (4K bytes). The area from 0F00H to 0FFFH is used for data storage and stack space. In default, the edit buffer resides directly above ZEAP, and extends continuously upward through memory.

There are two points in ZEAP. Executing at 1000H produces a cold start, and causes ZEAP to initialise its working storage and buffer space, empting the edit buffer abd setting all assembler options OFF. Executing at 1003H produces a warm start. The edit buffer is preserved and the data is not initialised. A warm start should only be performed if the data area and the edit buffer are intact.

One or two parameters may optionally be specified when a cold starting ZEAP. Entering

E 1000 3000

sets the limit of the edit buffer to 3000H. That is, ZEAP will not write into memory above that address. The default limit is 5000H. Also, entering

E 1000 4000 3000

sets the limit to 4000H, and the beginning of the edit buffer at 3000H, so that ZEAP will only write into the area between 3000H and 3FFFH inclusive. The default edit buffer origin is 2000H.

It is desired to use ZEAP with an edit buffer which has been read in from tape outside ZEAP control, for example by the NAS-SYS tape read function, ZEAP should be entered as follows.

 E 1000 or E 1000 <top> or E 1000 <top> <br/> <br/>buffer>

Now leave ZEAP via the 'N' command, read the tape under NAS-SYS, and make a warm start back to ZEAP. ZEAP will now use the edit buffer that has been loaded. See also Appendix G.

ZEAP Z80 Editor-Assembler B-1 Appendix B

Appendix B

ZEAP Error Codes

ERROR 00 CORE FULL

 The source line just entered would cause an overflow of the edit buffer. No change is made to the edit buffer.

ERROR 01 RESEQUENCE OVERFLOW

 During the execution of a RESEQUENCE editor command the line number became greater than 9999. The source file is resequnced starting with line 1 in steps of 1.

ERROR 02 AUTO INPUT OVERFLOW

 In AUTO-INPUT mode the line number became grater than 9999. AUTO- INPUT mode is abandoned.

ERROR 03 NON-EXISTENT LINE

 An attempt was made to edit a non-existent line with the "Z" editor command.

ERROR 04 ILLEGAL GO

 A "G" editor command was issued but the following conditions were not satisfied

 MEMORY option ON offset is zero ENT directive in source program

## ERROR 05 RECOVERY IMPOSSIBLE

 The "Y" editor command was entered with the edit buffer not empty. The edit buffer is unchanged, and the recovery of the previous contents is impossible.

ERROR 06 ZERO INCREMENT

 The increment for an "I" or an "R" editor command was zero. The command is ignored.

ERROR 10 UNRECOGNISABLE STATEMENT

 A label is more than 6 characters, or a mnemonic is more than 4 characters or omitted. The statement is ignored.

## ERROR 20 UNKNOWN MNEMONIC

The op-code field contains an unrecognisable mnemonic. The

ZEAP Z80 Editor-Assembler B-2 Appendix B

statement is ignored.

#### ERROR 21 CONTEXT ERROR

 The combination of op-code and operand types encountered is illegal or the mnemonic is too short. The statement is ignored.

ERROR 22 INDEX REGISTER ERROR

 IX or IY is used where only HL is permitted, or in a JP (IX) or JP (IY) instruction, the displacement is non-zero. The statement is ignored.

#### ERROR 23 TRUNCATION ERROR

 An 8 bit operand is greater than 255 or less than -128 or an index register displacement value is greater than 127 or less than -128, or a relative branch offset is greater than 129 or less than -126, or a bit number in a BIT, SET, RES instruction is greater than 7 or less than 0, or an address in an RST instruction is illegal, or the mode in an IM instruction is not 0, 1, or 2. The value in question is truncated and the assembly of the statement continues.

ERROR 24 TOO MAY REGISTERS

 A register symbol appears in an assembler directive operand, or more than one register appears in an instruction operand. The statement is ignored.

ERROR 25 REGISTER MSISMATCHED

 The combination of first and second types is illegal. The statement is ignored.

## ERROR 26 ILLEGAL CHARACTER

 The operand field contains a character whose meaning is unassigned in the syntax of the assembly language. The statement is ignored.

ERROR 27 ILLEGAL OPERAND

 The combination of a register and a label or constant in this context is illegal. The statement is ignored.

ERROR 28 PARENTHESIS ERROR

 A left parenthesis occurs in an assembler directive operand, or more than one left parenthesis occurs in an instruction operand. The statement is ignored.

#### ERROR 30 LABEL NOT FOUND

 A symbol in an expression does not occur in the label field of any statement in the source code. The label is treated as having value
ZEAP Z80 Editor-Assembler B-3 Appendix B

zero and assembly continues.

ERROR 31 LABEL REDEFINED

 The symbol in the label field has previously appeared in a label field, or is a register name. The statement is ignored.

ERROR 40 DIRECTIVE ERROR

 In an assembler directive, too few or too many operands appear. The statement is ignored.

ERROR 41 ILLEGAL FORWARD REFERENCE

 A label symbol in an EQU, ORG or DEFS assembler directive is defined after the directive is encountered. The statemet is ignored.

ERROR 50 ERRORS IN ASSEMBLY

There were errors flagged in the preceding assembly.

ERROR 60 MEMORY OBJECT CODE OVERWRITTEN

 a byte of object code generated by the present source line would overwrite ZEAP or the edit buffer if it were to be stored. This and subsequent bytes generated by the assembler are not stored in memory. This message appears once only, indicating the position of the first such byte.

ERROR 61 OVERWRITE ERROR

An ERROR 60 was flagged in the preceeding assembly.

ERROR 90 CHECKSUM ERROR

 Part of ZEAP has been corrupted due to hardware errors or user tampering. If ZEAP is not reloaded, unpredictable errord may occur.

ERROR 99 ILLEGAL COMMAND

 An unrecognisable editor command or an ill-formed source code line was entered. The input line is ignored.

ZEAP Z80 Editor-Assembler C-1 Appendix C

Appendix C

ZEAP Editor Commands

The following symbols are used. All numbers are decimal unless otherwise stated.

- y sequence number (i.e. source line number)
- m first sequence number to which command is applied (default 1)
- n last sequence number to which command is applied (default 9999)
- s starting sequence number (default 10)
- i increment (default 10)
- x hexadecimal option mask
- h hexadecimal number
- p decimal count

Numbers are separated from the command letter and from each other by one or more spaces.

If n is explicitly specifies then m must be also. If i is explicitly specified the s must be also.

A m n ASSEMBLE SOURCE PROGRAM (ASSEMBLE)

 Causes assembly of the indicated portion of the source program. See section 3 for more details.

F/string/ FIND STRING (FIND)

F

FT Searches for a specifies string in the edit buffer, and displays it if found.

> The form "F/string/" is used to search from the beginning of the edit buffer for a character string of any length. The "/" represents a delimiter character, which may be any character, except space, but which must follow directly after the "F". If the second delimiter is omitted the command is treated as an "FT" command (described below). If the string is not found the ZEAP editor prompts for the next command.

 The form "F" is used to search for the string specified in the most recent "F/string/" command, starting from the line after the line in which the last ocurrence of the string was found, instead of the from the beginning of the edit buffer. Otherwise it is identical to the "F/string/" command described above.

 The form "FT" is used to search for the string specified in the most recent "F/string/" command, starting from the beginning of the edit buffer. Otherwise it is identical to the "F/string/" command described above.

/ y FIND STRING FROM LINE (FIND FROM)

Searches for the last "string" given in an "F/string/" editor

ZEAP Z80 Editor-Assembler C-2 Appendix C

> command, starting the search from line y. If no line number is specified, the search starts from the beginning of the edit buffer.

G GO TO OBJECT PROGRAM (GO)

 Executes the object program at the addess of the last ENT assembler directive encountered in the last assembly, provided

 there was an ENT assembler directive present the offset is zero (set by the "P" editor command) the MEMORY assembler option is ON

H p SET PAGE MODE (PAGE)

 Sets the page size (i.e. the number of lines displayed before pausing) to p. If p is zero, restores continuous output. If p is omitted, it defaults to 15.

I s i ENTER AUTO-INPUT MODE (AUTO-INPUT)

 Causes the ZEAP editor to enter AUTO-INPUT mode. The number s is displayed, followed by a space. The user may then enter a line of source code terminated by the ENTER key, whereupon that line of code is entered into the edit buffer, i is added to s, and the new sequence number is displayed. The user may continue to enter source code as long as the sequence number remains less than 10000.

 Exit from AUTO-INPUT mode is achieved by entering ESC (SHIFT ENTER). The editor then prompts for the next command.

J p SET VDU DELAY (VDU DELAY)

 Sets the end of line delay for VDU output proportional to p. If p is omitted, it defaults to zero (no delay).

K p SET UART DELAY (UART DELAY)

 Sets the end on line delay for output from the "U" editor command and under the TTY assembly option proportional to p. If p is omitted, it defaults to zero.

N RETURN TO NAS-SYS (NAS-SYS)

 Causes ZEAP to return to NAS-SYS. The NAS-SYS registers and reflections are restored.

 Provided the area of memory used by ZEAP is unchanged during NAS-SYS operation, ZEAP may be re-entered with the edit buffer intact, in accordance with the procedure described in Appendix A.

O x SET ASSEMBLER OPTIONS (OPTIONS)

### ZEAP Z80 Editor-Assembler C-3

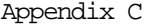

 Sets assembler options ON or OFF as specified by the hexadecimal number x. The options and their hexadecimal codes are as follows. See section 3.4 for more details.

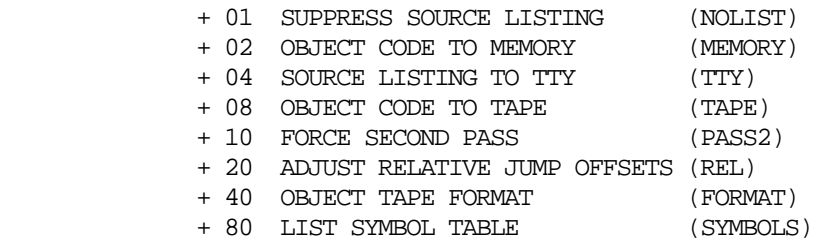

Initially all options are OFF.

+ x SET ASSEMBLER OPTIONS ON (ON)

 The options specified by the hexadecimal number x are switched ON. All other options are unaffected.

- x SET MEMORY OPTIONS OFF (OFF)

 The options specified by the hexadecimal number x are switched OFF. All other options are unaffected.

P h SET MEMORY OFFSET (OFFSET)

 Set to h the number to be added to the logical assembly address to optain the physical location of the object code in memory when the MEMORY assembler option is ON.

O h SET END OF LINE DELAYS (DELAYS)

 Sets the VDU end of line delay to cc hey and the UART end of line delay to dd hex (see "J" and "K" command above), where h  $=$  ccdd.

R S i RESEQUENCE SOURCE CODE (RESEQUENCE)

 Renumbers all the statements in the edit buffer so that the first line is given the number s, and subsequent lines s+i, s+2i, etc. as for the "I" editor command.

U m n LISTING TO UART (SAVE)

 Causes the indicated portion of the source program to be output to the UART, and simultaneously displayed on the screen.

 The output though the UART is formatted to drive either a cassette tape recorder, so that any portion of the source program may be stored permanently and loaded subsequently by ZEAP, or an ASCII terminal to obtain a hard copy listing of any portion of the source program.

ZEAP Z80 Editor-Assembler C-4 Appendix C

V m n LISTING TO VDU (LIST)

 Causes the indicated portion of the source program to be displayed on the screen.

W m n LIST ERRORS (ERRORS)

 Assembles the indicated portion of the source program forcing the PASS 2 and NOLIST assembler options ON, so that a full list of errors is obtained.

X m n BLOCK DELETE (DELETE)

 Causes all source lines numbered m to n inclusive to be deleted. Both m and n must be specified.

Y RECOVER EDIT BUFFER (RECOVER)

 After a cold start, recovers previous contents of the edit buffer if no source lines have been entered.

Z y BDIT SOURCE LINE (EDIT)

Displays line y and opens for edit.

ZEAP Z80 Editor-Assembler D-1 Appendix D

Appendix D

Assembler Directives

label EQU exp (; comment) EQUATE SYMBOL

The label is given the value of the 16 bit expression on the operand field. All symbols appearing in the expression must have been previously defined. No object code is generated. The label may not be redefined.

label ORG exp (; comment) SET ORIGIN

The location counter  $(\xi)$  is given the value of the 16 bit expression in the operand field. All symbols appearing in the expression must have been previously defined. No object code is generated. Assembly continues at the new origin. If a label is present, it is given the value of the expression.

(label) DEFS exp (; comment) DEFINE SPACE

The location counter  $(\xi)$  is increased by the value of the 16 bit ecxpression in the operand field. All symbols appearing in the expression must have been previously defined. No object code is generated. Assembly continues after a block of memory of length exp. If a label is present, it is given the original value of the location counter (\$).

(label) DEFB exp (, exp)... (; comment) DEFINE BYTE

For each 16 bit expression one byte of code is generated with the value of the expression. Expressions may contain forward references. If a label is present, it is given the value of the address of the first byte of code generated.

(label) DEFW exp (, exp)... (; comment) DEFINE WORD

For each 16 bit expression two bytes of code are generated with the value of that expression, the low order 8 bits occupying the first byte and the high order 8 bits the second. Expression may contain forward references. If a label is present, it is given the value at the address of the first byte of code generated.

(label) DEFM /string/ (; comment) DEFINE MESSAGE

The "/" may be any character except blank or comma. For each character after the first delimiter until the second delimiter or the end of the line is encountered, one byte of code is generated having the value of the ASCII code for that character, with bit 7 zero. Any characters may appear between the delimiters. Characters after the second occurence of the delimiter are ignored. If a label is present, it is given the value of the address of the first byte of code generated.

SKIP SKIP LINE

Leaves a blank line in the assembly listing.

ZEAP Z80 Editor-Assembler D-1 Appendix D

### ENT ENTRY POINT

Marks the entry point of the program. This assembler directive should preceed the first instruction of the program to be executed. The value of the location counter ("\$") at the ENT in the last assembly is displayed on the top line during ZEAP operation, and is used as the execution address for the "G" editor command.

ZEAP Z80 Editor-Assembler E-1 Appendix E

Appendix E

Assembler Options

Assembler options are set by he "O", "+" and "-" editor commands. All assembler options are switched OFF at a cold start.

Assembler options are selected by adding the hexadecimal option codes of the desired assembler options together. Thus the TTY and PASS 2 assembler options would be selected as ON by entering the command "+ 14".

#### +01 SUPPRESS SOURCE LISTING (NOLIST)

 During the second pass, no source listing will displayed on the screen. Lines containing errors will, however, still displayed.

+02 OBJECT CODE TO MEMORY (MEMORY)

 During the second pass, the object code will be assembled directly into memory.

+04 SOURCE LISTING TO TTY (TTY)

 During the second pass, any source listing will be listed on an ASCII terminal attached to the UART. If the NOLIST assembler option is ON, only those lines containing errors will be listed. The output from the UART is not suitable for storage on cassette tape. Each character sent to the terminal has bit 7, the parity bit set to zero.

 This assembler option may not used in conjunction with the TAPE assembler option described below.

+08 OBJECT CODE TO TAPE (TAPE)

 During the second pass, the object code will be dumped to a cassette tape recorder attachted to the UART.

 This assembler option may not used in conjunction with the TTY assembler option, described above.

+10 FORCE SECOND PASS (PASS2)

 Normally if errors are detected during the first pass, the second pass is suppressed. If this assembler option in ON, however, the second pass will be executed regardless.

+20 ADJUST RELATIVE JUMP OFFSETS (REL)

 Different standards in implementing the JR and similar instructions have been adopted by different manufactures. The assembler normally expects the operand of a relative jump instruction to be the address (or label) to which the jump is to be made. If the REL option in ON, however, the operand will be interpreted as the offset from the start of the jump instruction to the destination.

ZEAP Z80 Editor-Assembler E-2 Appendix E

The convention adopted must be fixed throughout the whole program.

+40 OBJECT TAPE FORMAT (FORMAT)

 Object code produced under the TAPE assembler option may be in one of two formats, suitable for loading under NAS-SYS under the "L" or "R" commands, respectively.

 When this option is OFF, object code is written in eight byte blocks suitable for loading useing the "L" command.

 When this option is ON, object code records of up to sixty for bytes long are written, all but the last of which are numbered "FF", suitable for loading using the "R" command.

+80 LIST SYMMBOL TABLE (SYMBOLS)

 An alphabetically sorted symbol table appears at the end of the assembly listing. Each line take the following form

ccccH ssss llllll ccccH ssss llllll

where

 cccc is the hexadecimal value of the symbol ssss is the line number at which the symbol is defined llllll is the symbol

ZEAP Z80 Editor-Assembler F-1 Appendix F

Appendix F

Z80 Opcode Listing

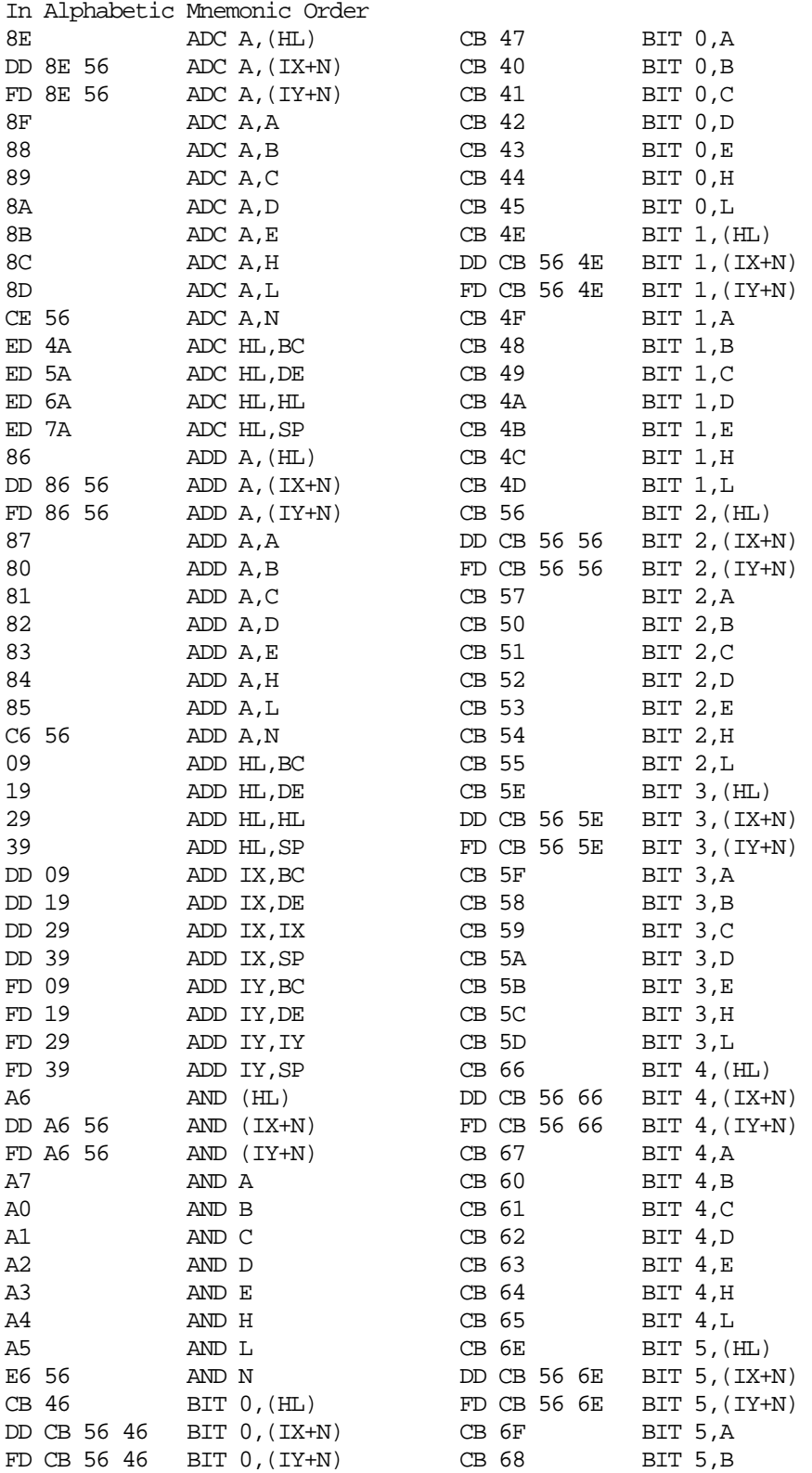

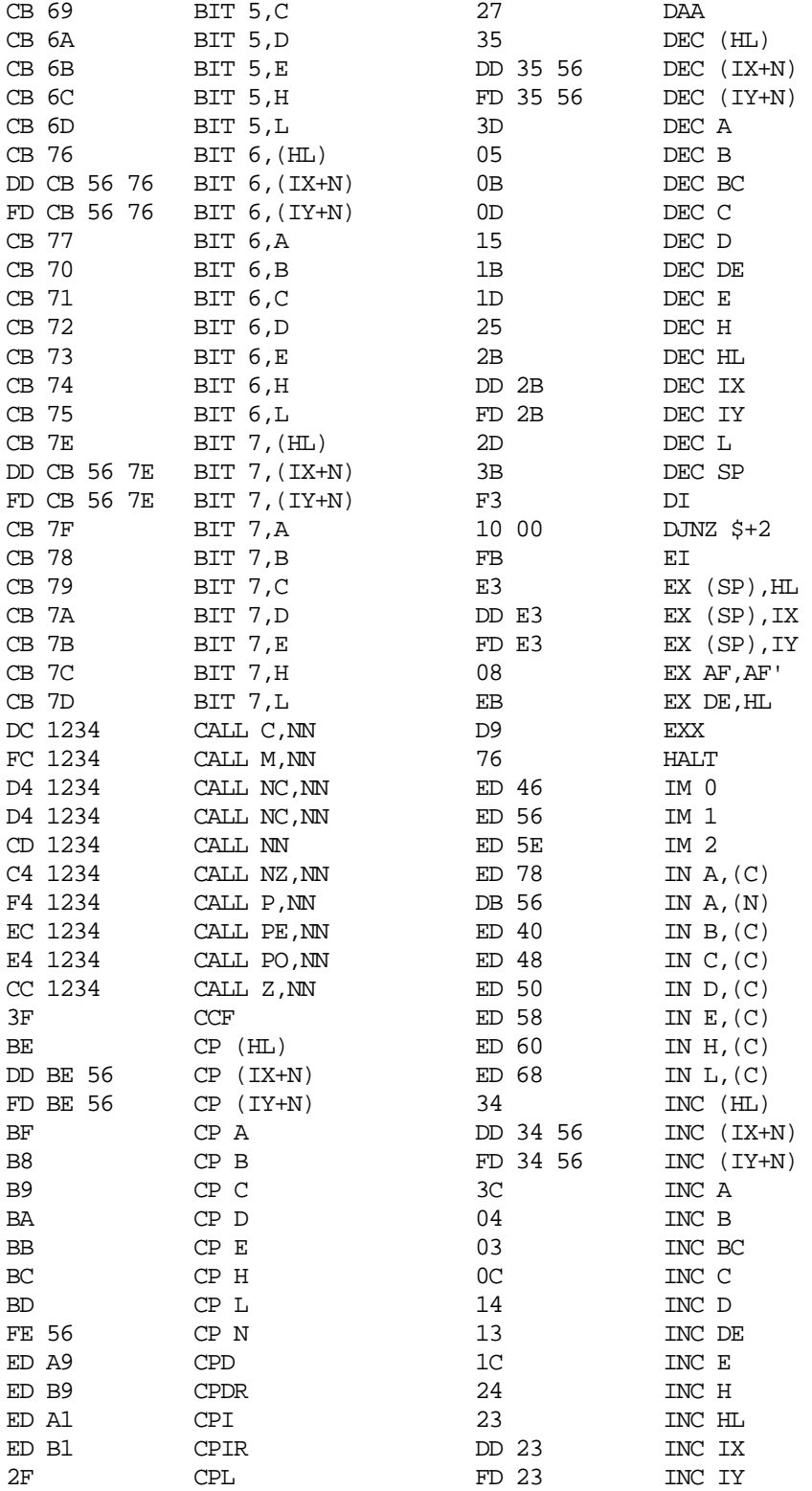

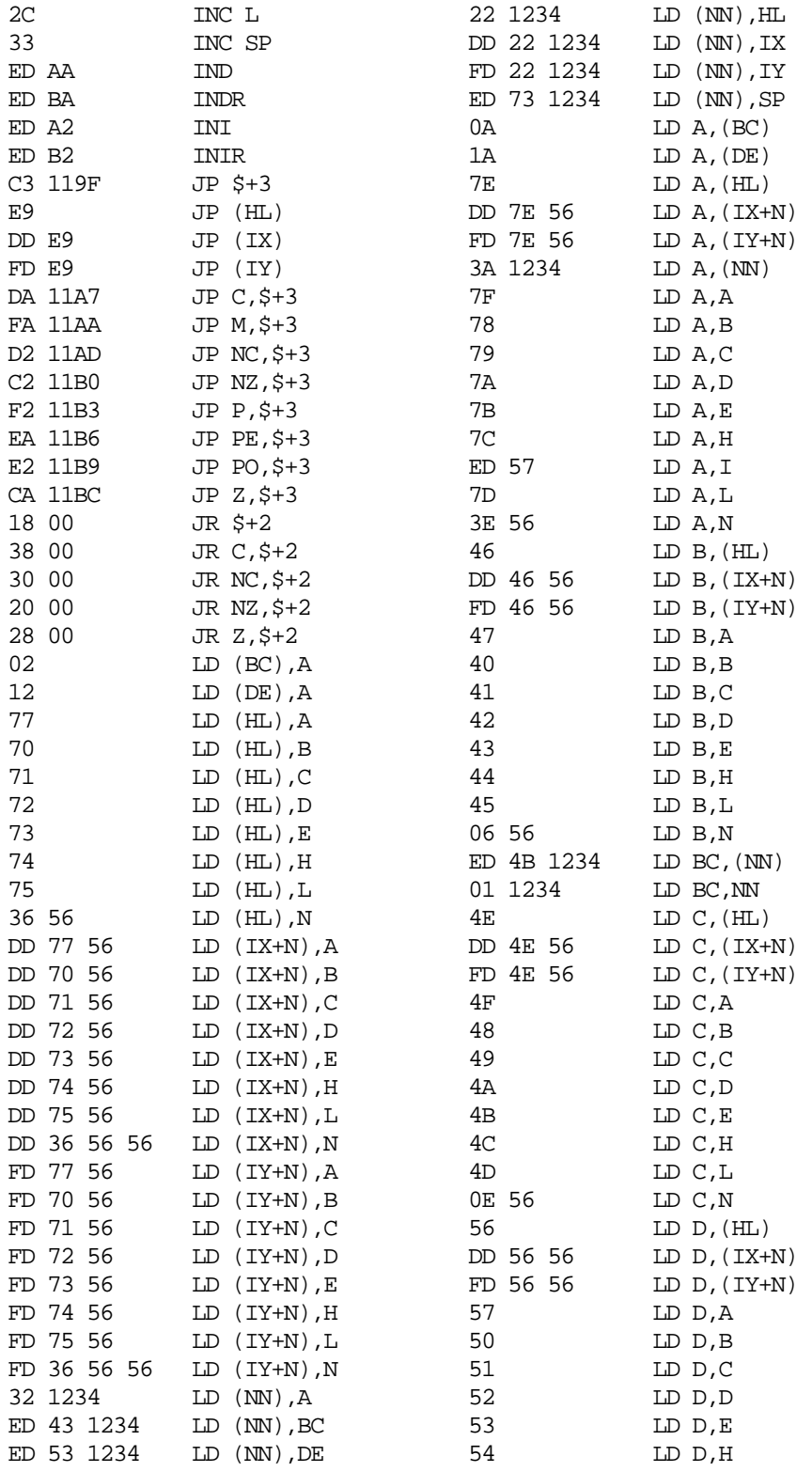

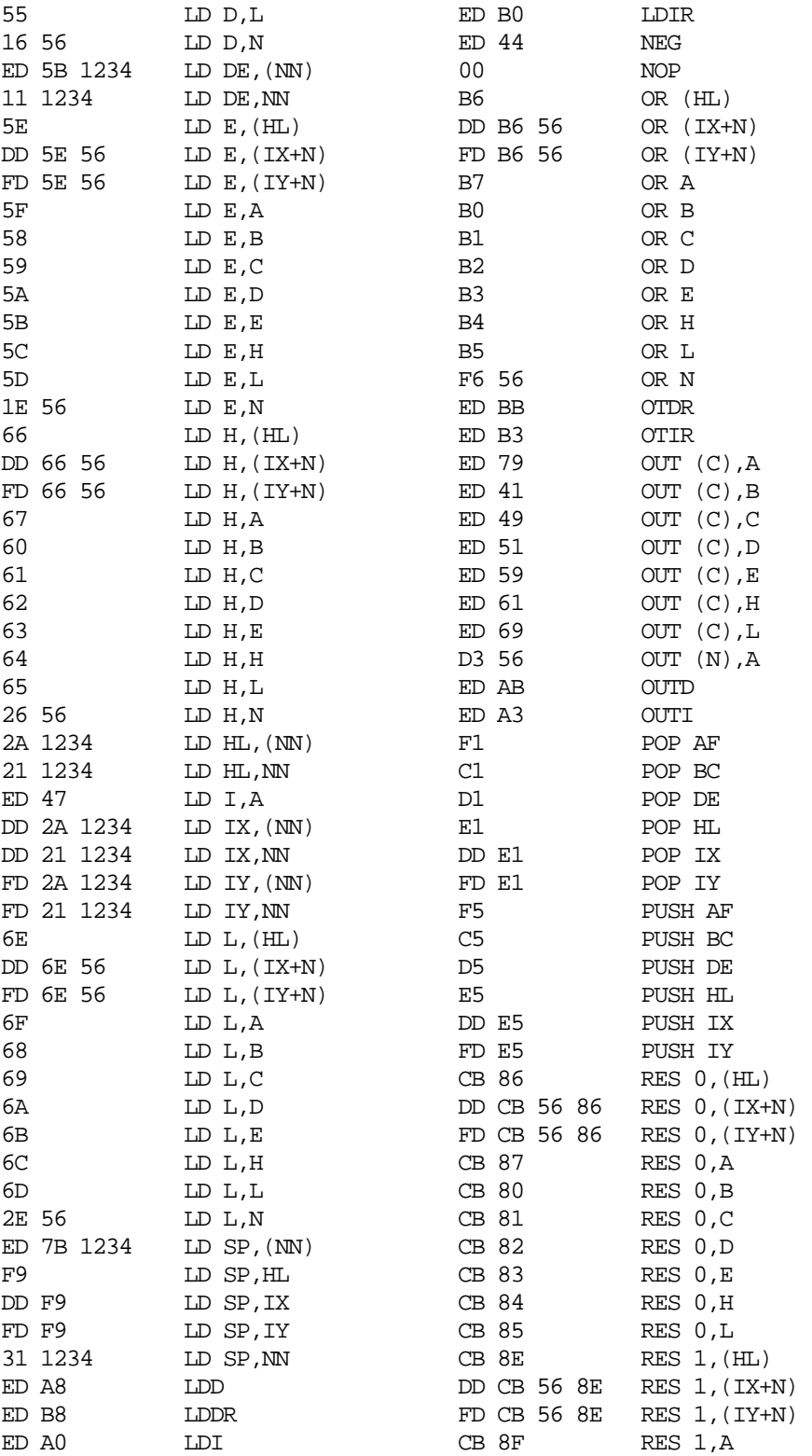

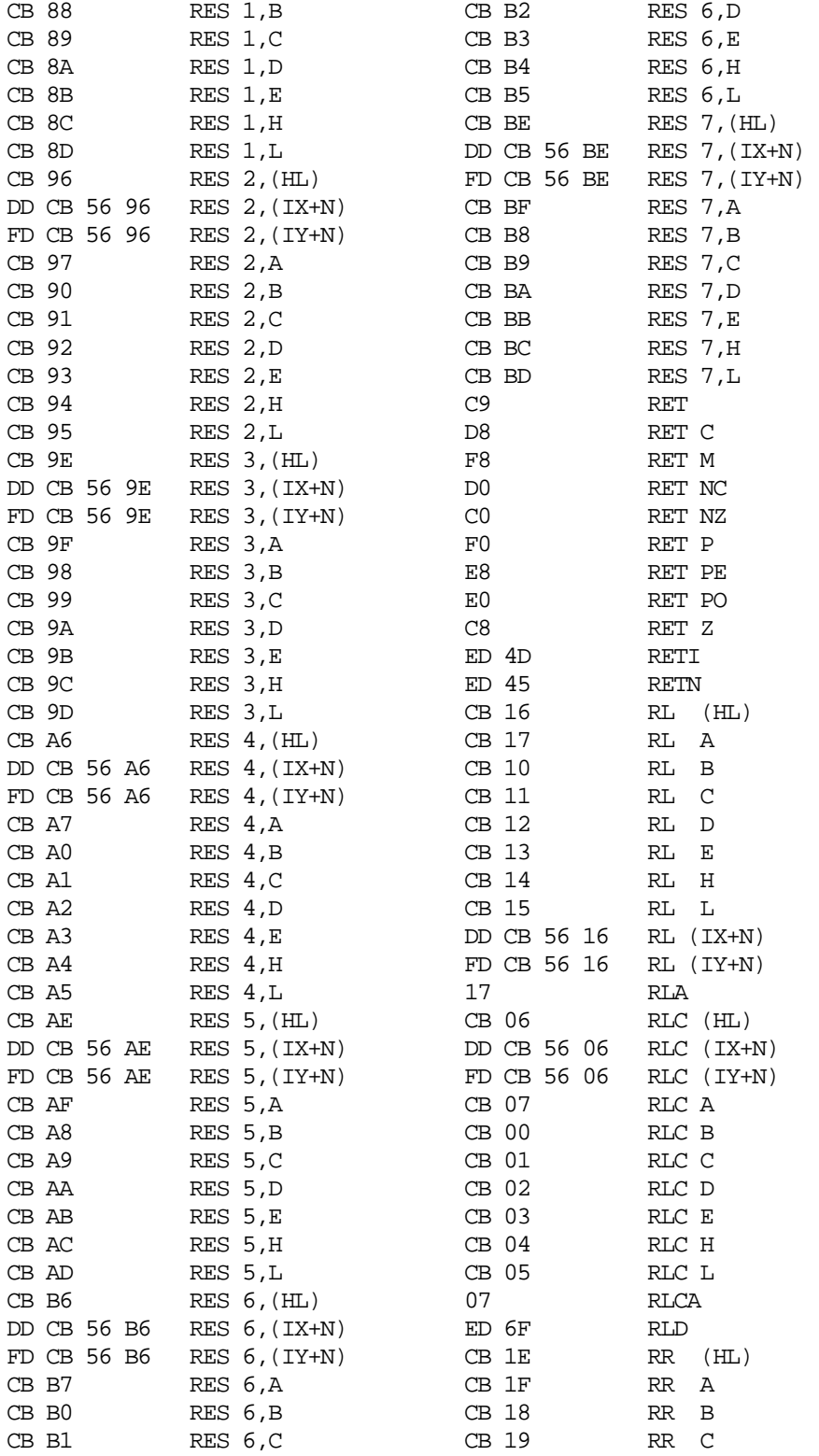

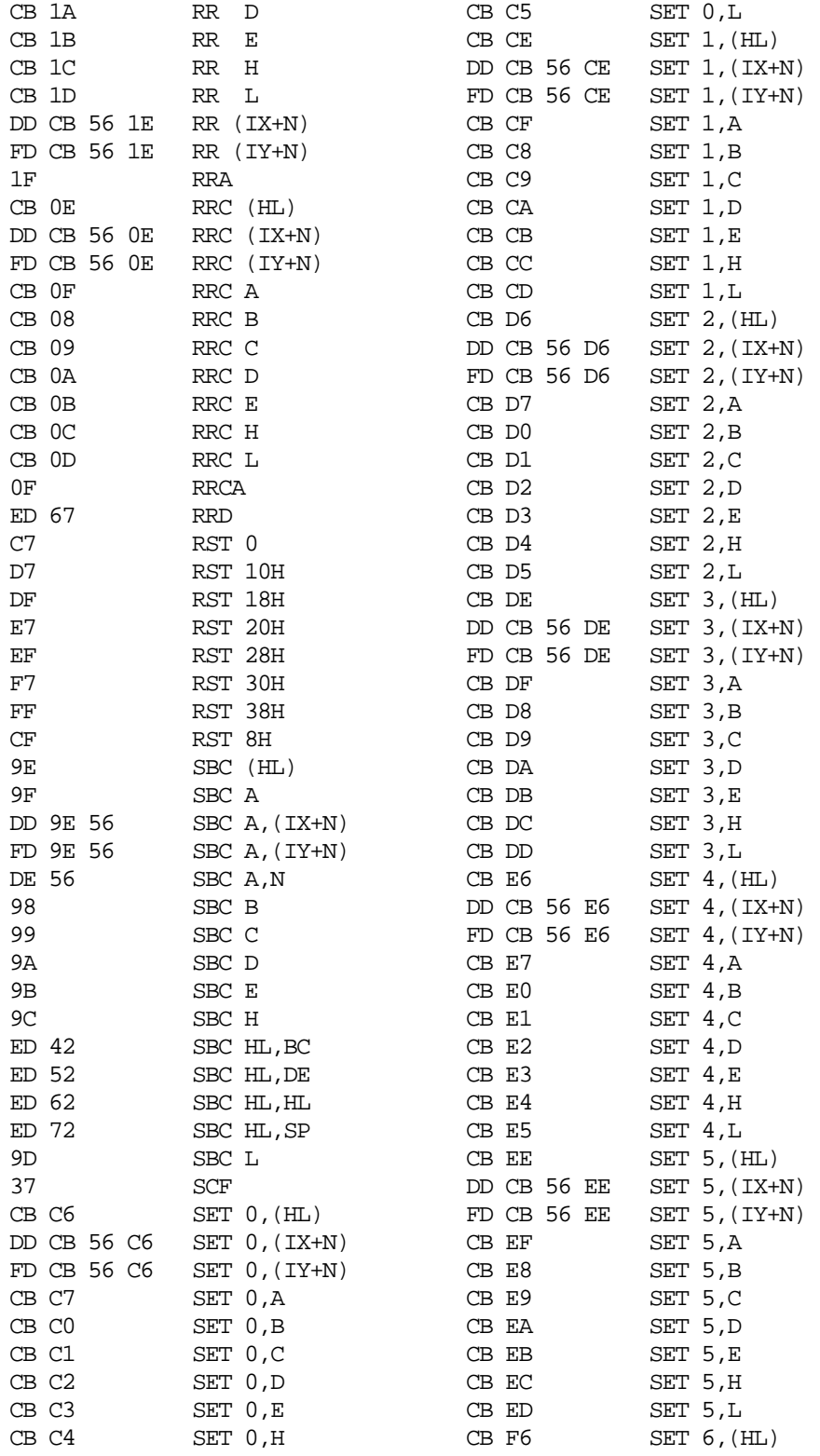

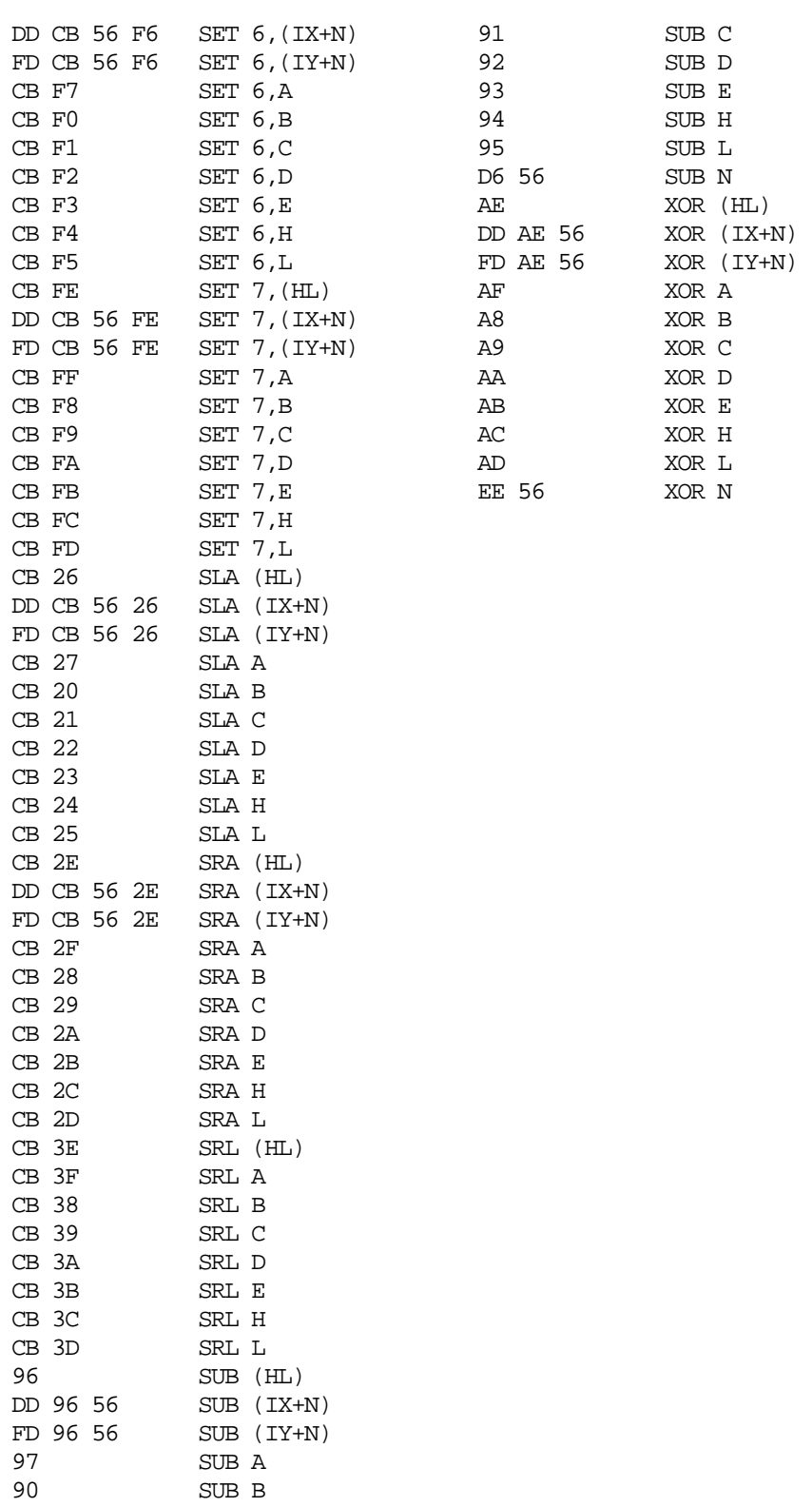

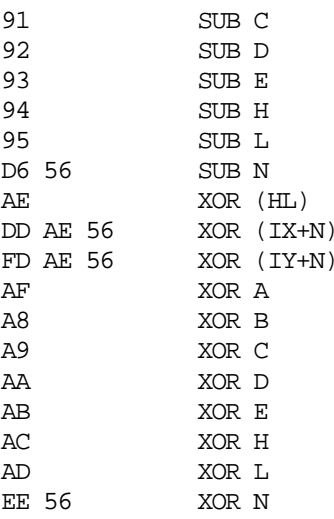

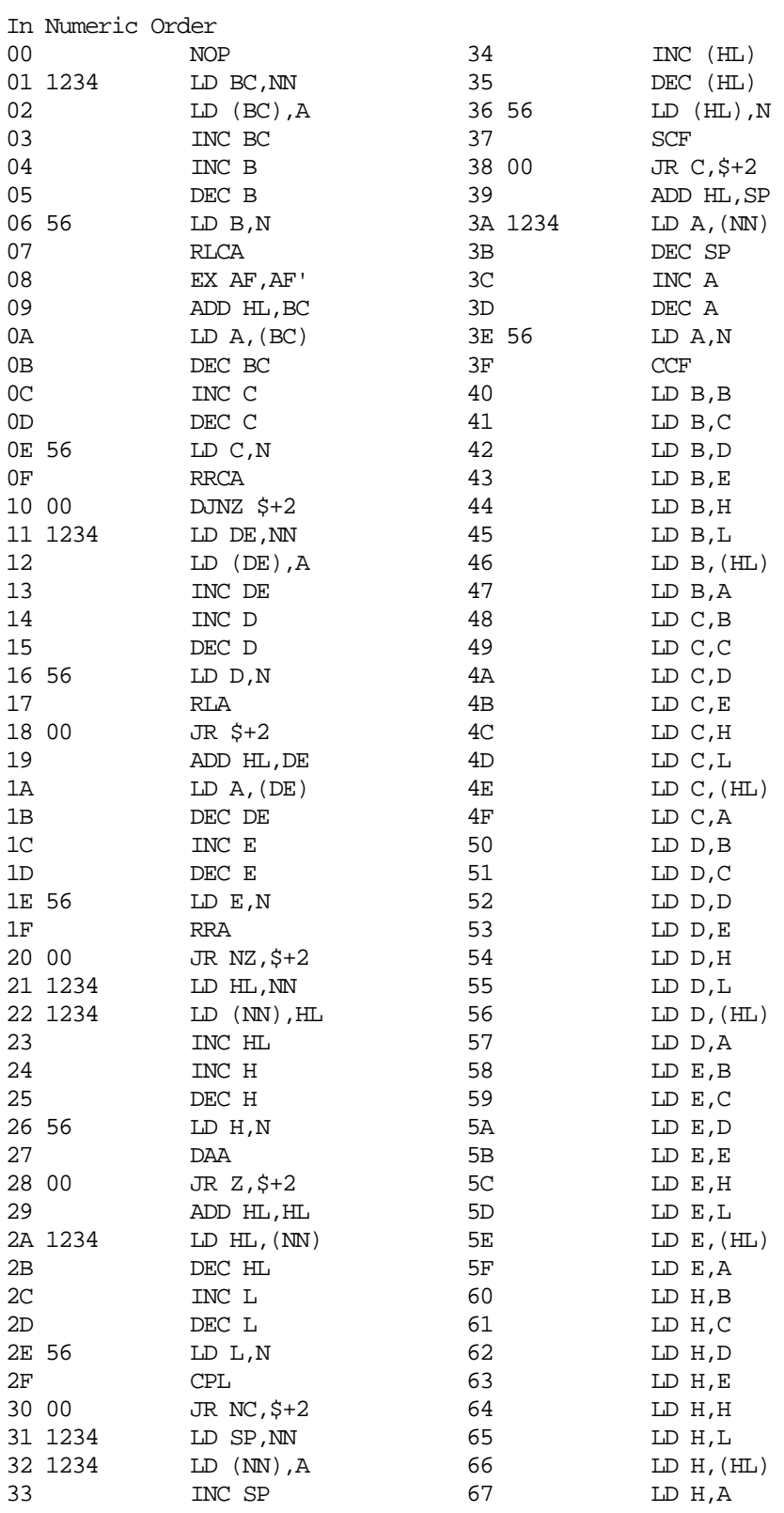

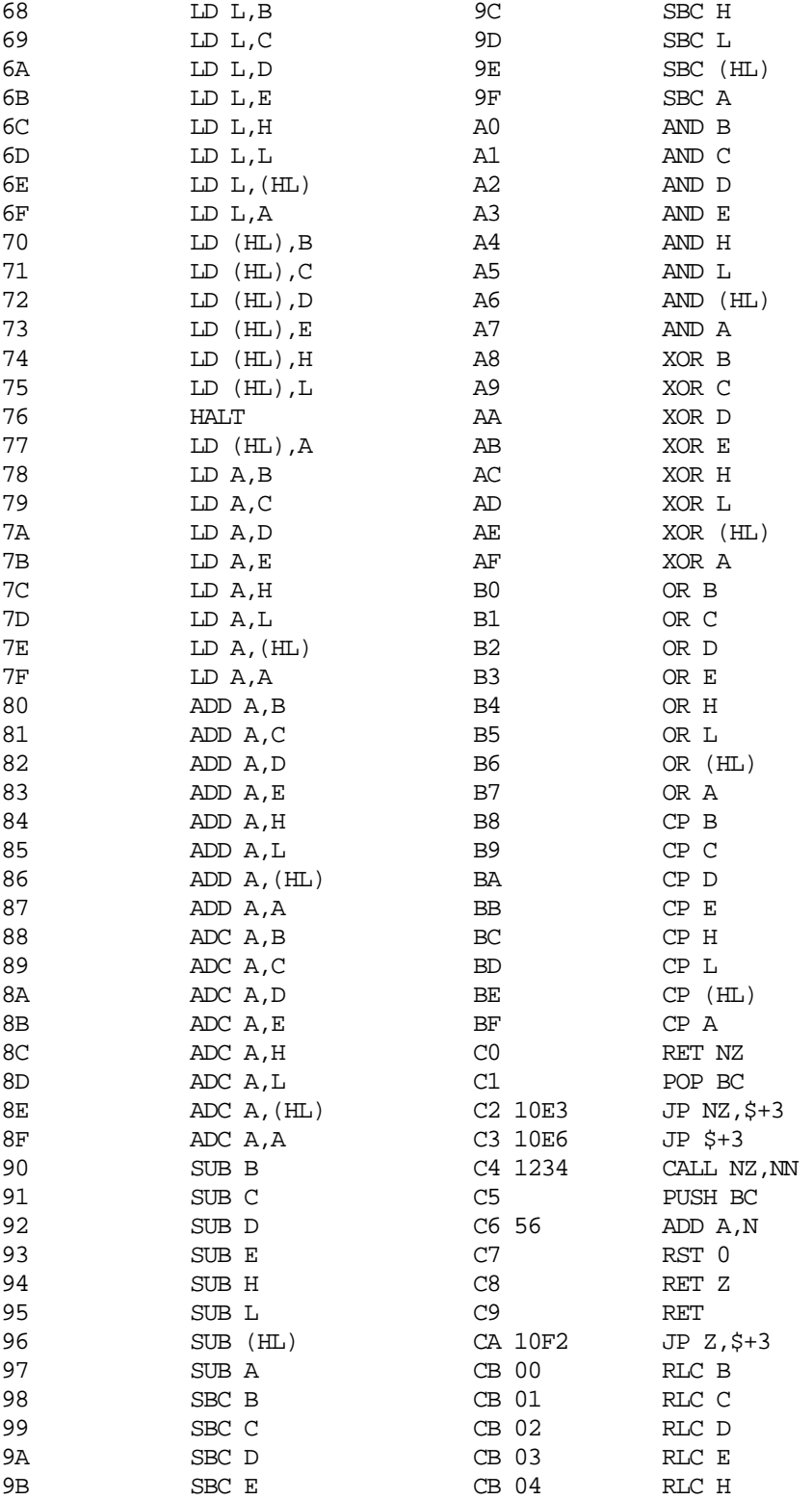

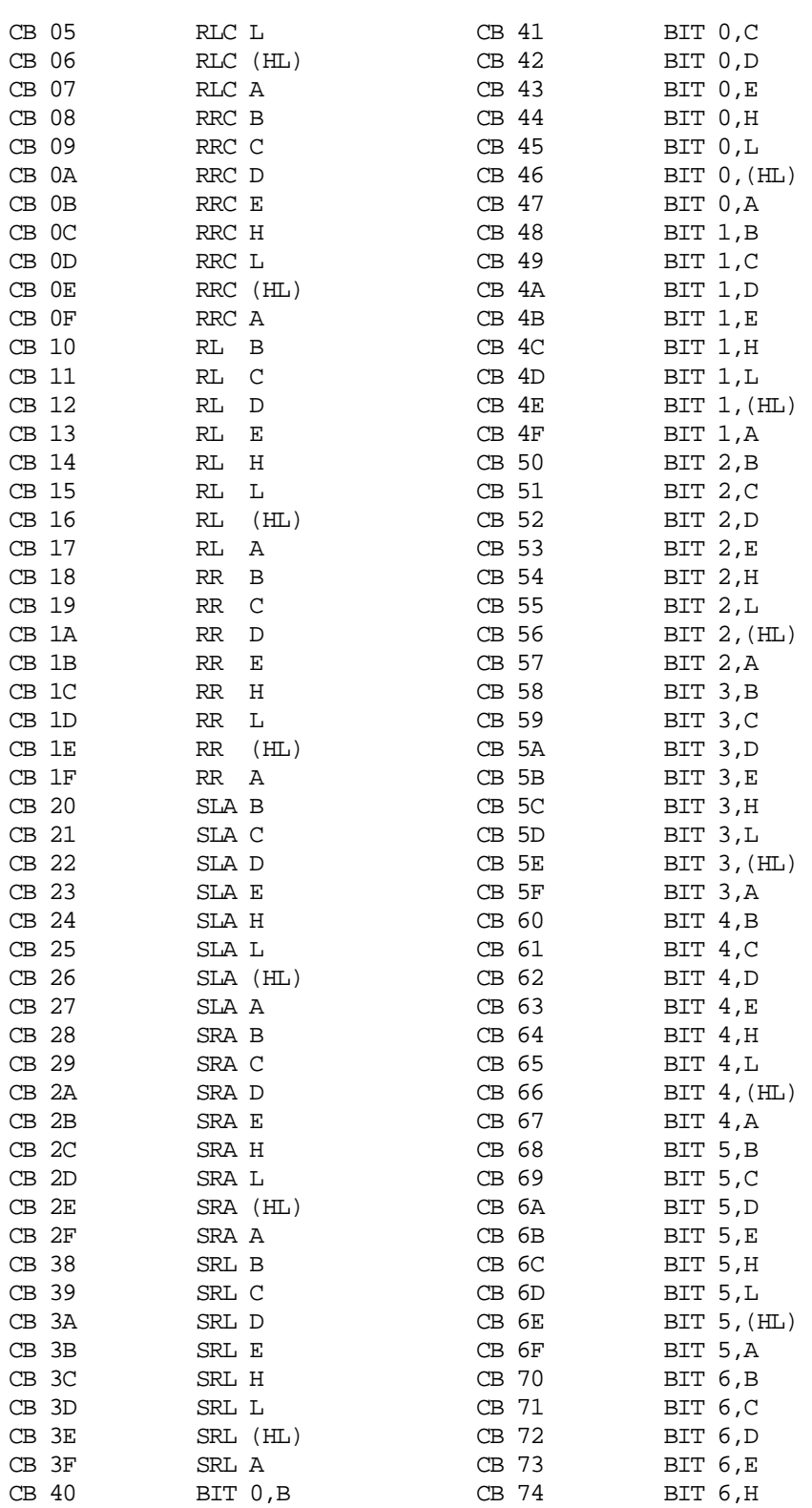

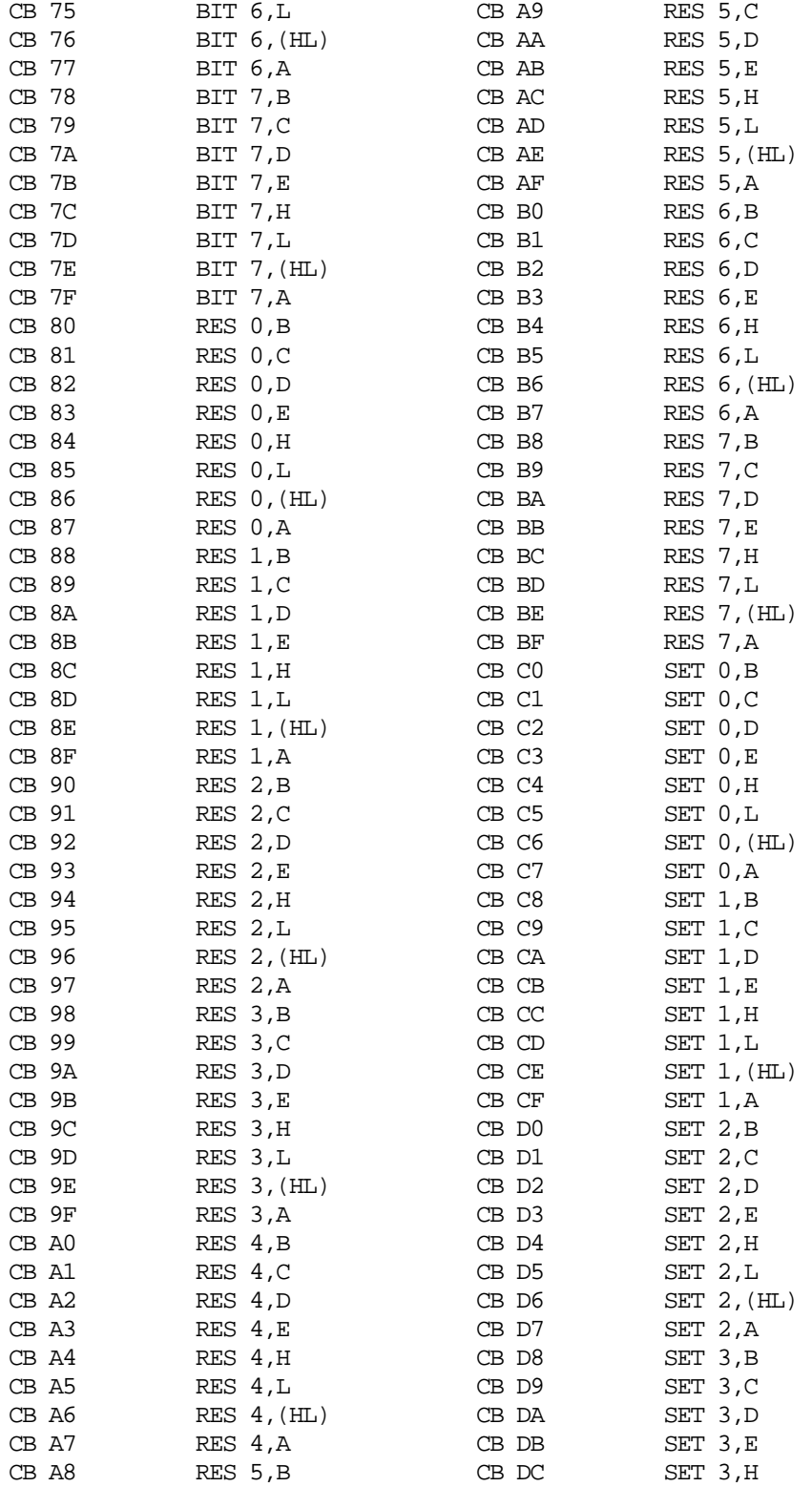

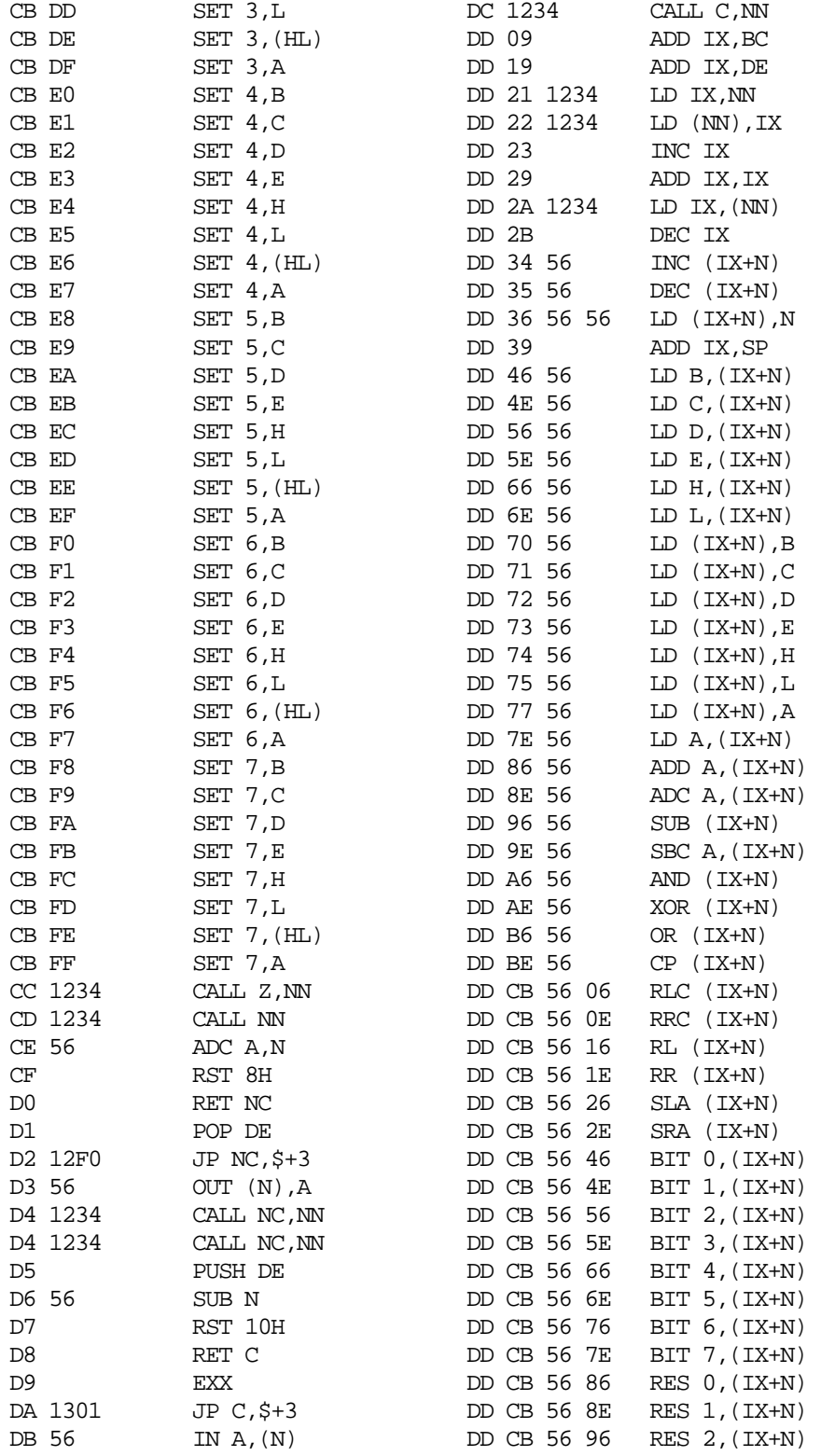

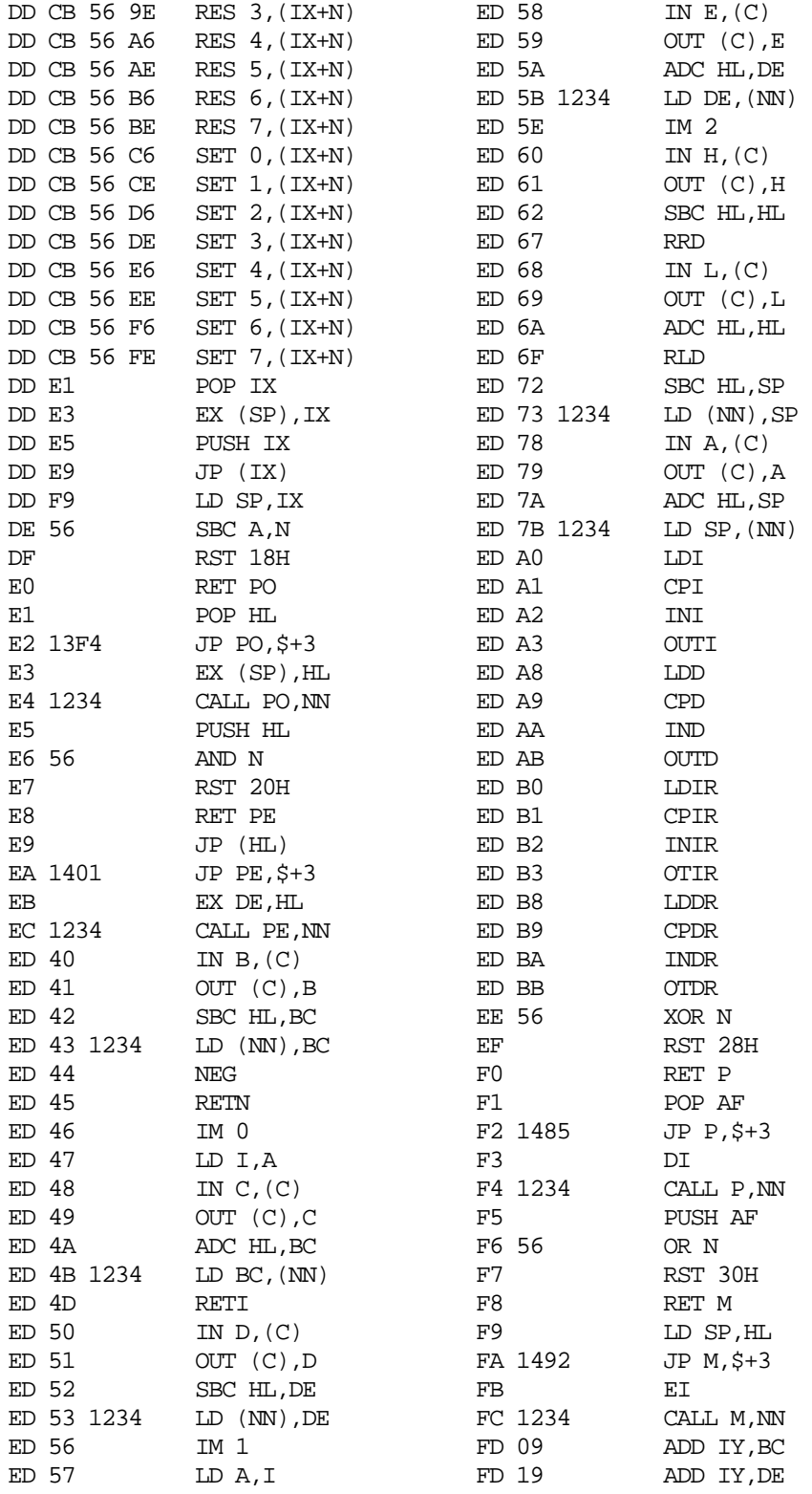

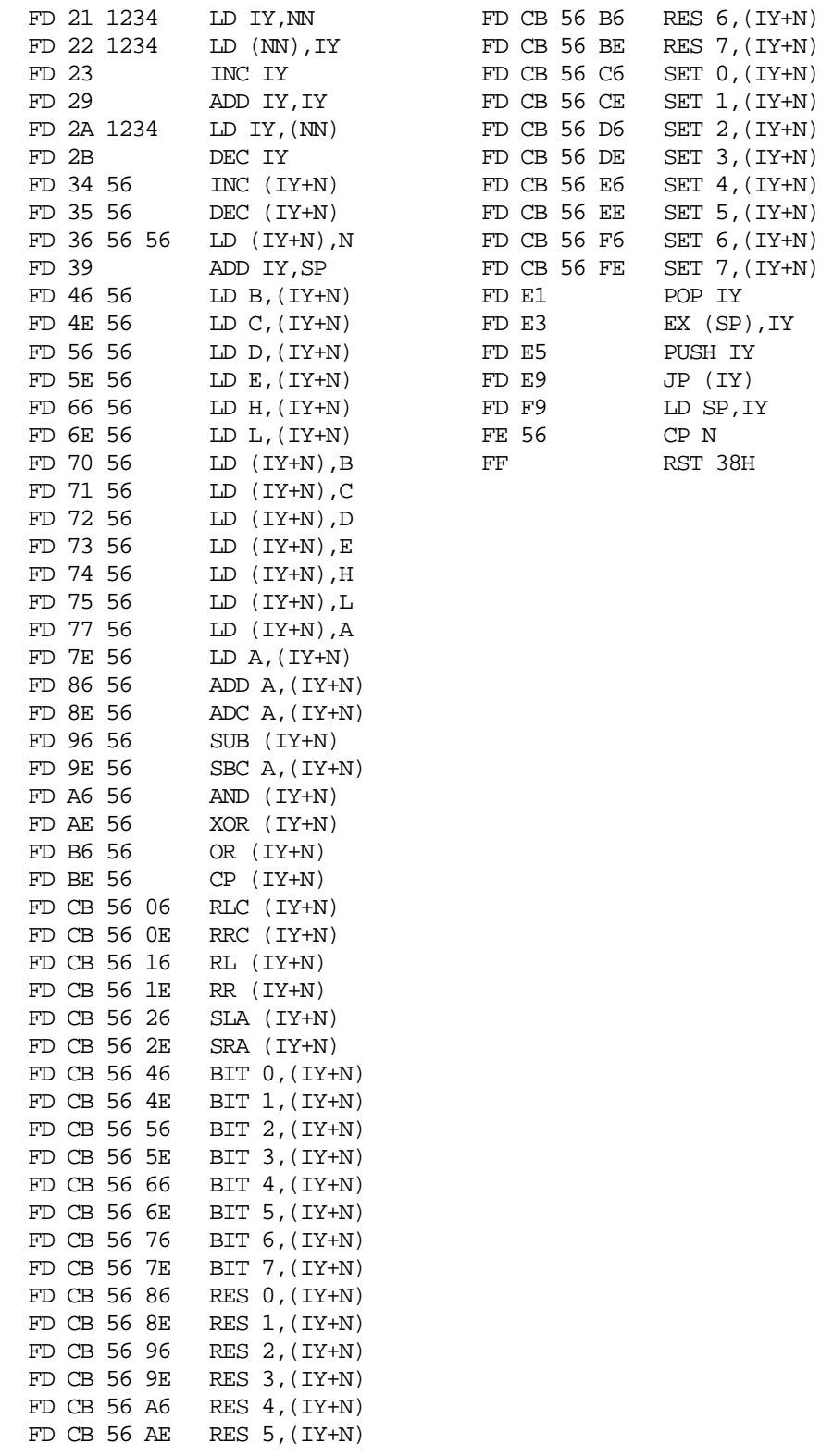

#### Appendix G G-1

Appendic G

ZEAP Internal Registers

The contents of a number of memory locations used by ZEAP may be of interest to the user. The user is cautioned to use these registers only as directed. Any uses other than those documented below may cause unpredictable results.

All 16 bit values are stored with the least significant 8 bits first.

BUFP 0F00H - 0F01H

 This 16 bit value is the address of the edit buffer. The first two bytes of the edit buffer itself contain a 16 bit offset, which when added to the contents of BUFP, give one more than the address of the end of the edit buffer. Thus if BUFP contained 2000H and 2000H - 2001H contained 0174H, then the extend of the edit buffer would be 2000H to 2173H, and could be dumped under NAS-SYS control using

W 2000 2174

 Note that the buffer itself is position independent. That is, a buffer created in one area of memory could be copied to another and ZEAP would continue to operate correctly on it, provided the new buffer origin were specified as explained in APPENDIX A.

OUTCH 0F05H - 0F06H

 This 16 bit value is the address of the external output routine. It is initially set to point to a subroutine within ZEAP which outputs a single character to the UART. The user may substitute the address of a routine which outputs the ASCII character contained in register A. All registers must be preserved through this routine, except AF. A routine for driving a high-speed parallel printer might be substituted for example. All output from the "U" editor command and under the TTY assembler option is routed through OUTCH, but output from the TAPE assembler option is directly through the UART.

 $\text{Appendix H} \qquad \qquad \text{H--1}$ 

Appendix H

ASCII Code Table

All values are in hexadecimal, with zero parity.

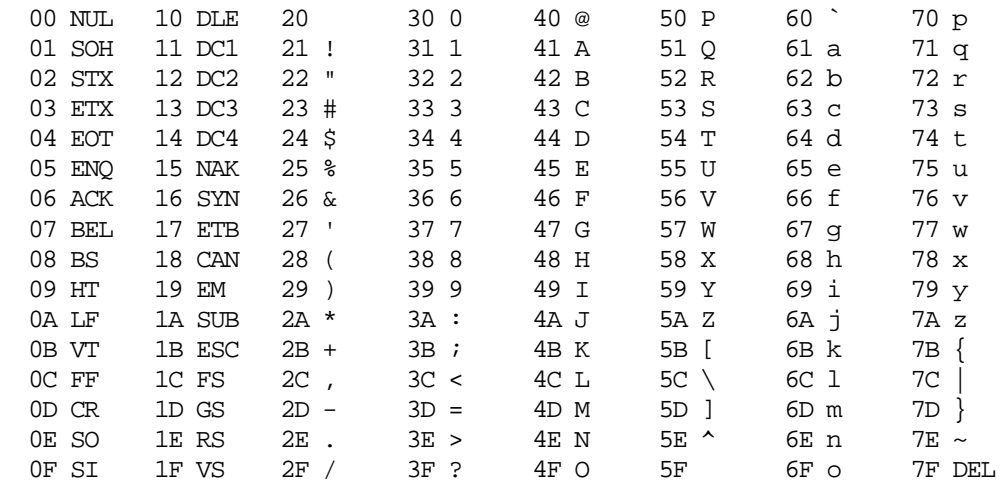

The following control codes are used by ZEAP 1.2 and earlier NASCOM monitors.

1C CURSOR HOME (NASBUG T4 ONLY)

- 1D BACKSPACE
- 1E CLEAR SCREEN

1F NEW LINE

For details of code use by NAS-SYS, refer to the NAS-SYS manual.

# $\text{Appendix I} \qquad \qquad \text{I--1}$

Appendix I

ZEAP 2.0 Object Listing (RAM version)

ZEAP 2.0 (C) 1980 SIGMA ACCOUNTING & MGMENT SERVICES LTD

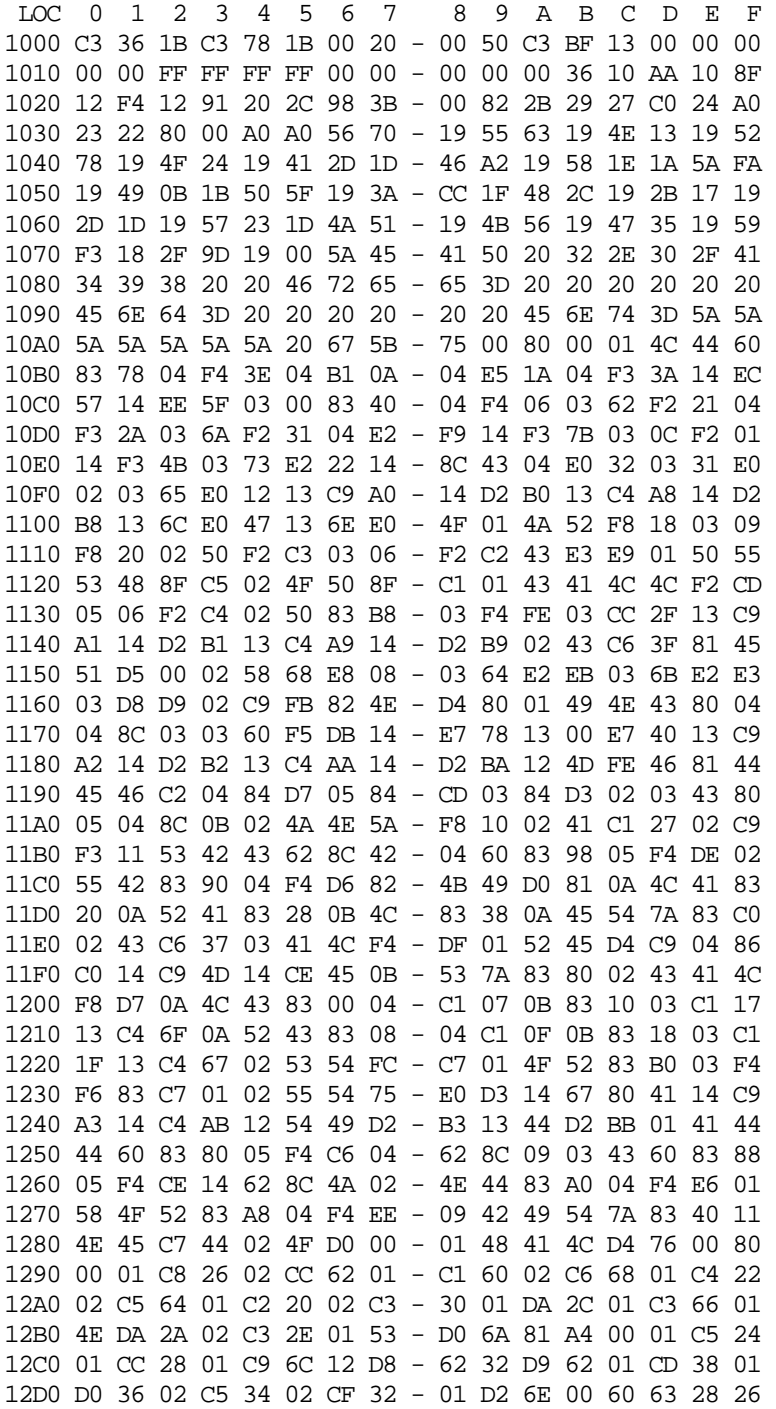

# $\begin{array}{l} \text{Appendix I} \end{array}$

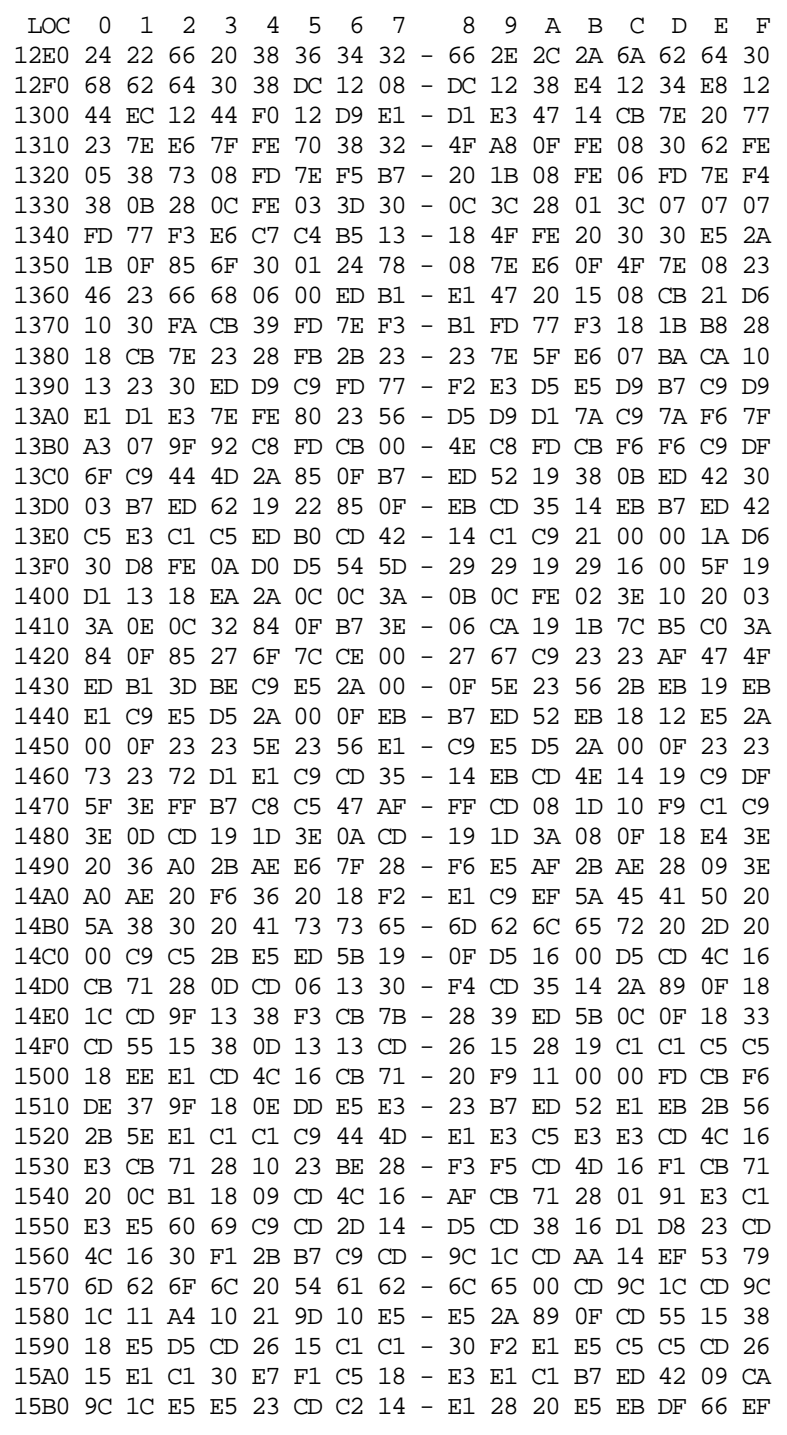

ZEAP 2.0 (C) 1980 SIGMA ACCOUNTING & MGMENT SERVICES LTD

# Appendix I  $I-3$

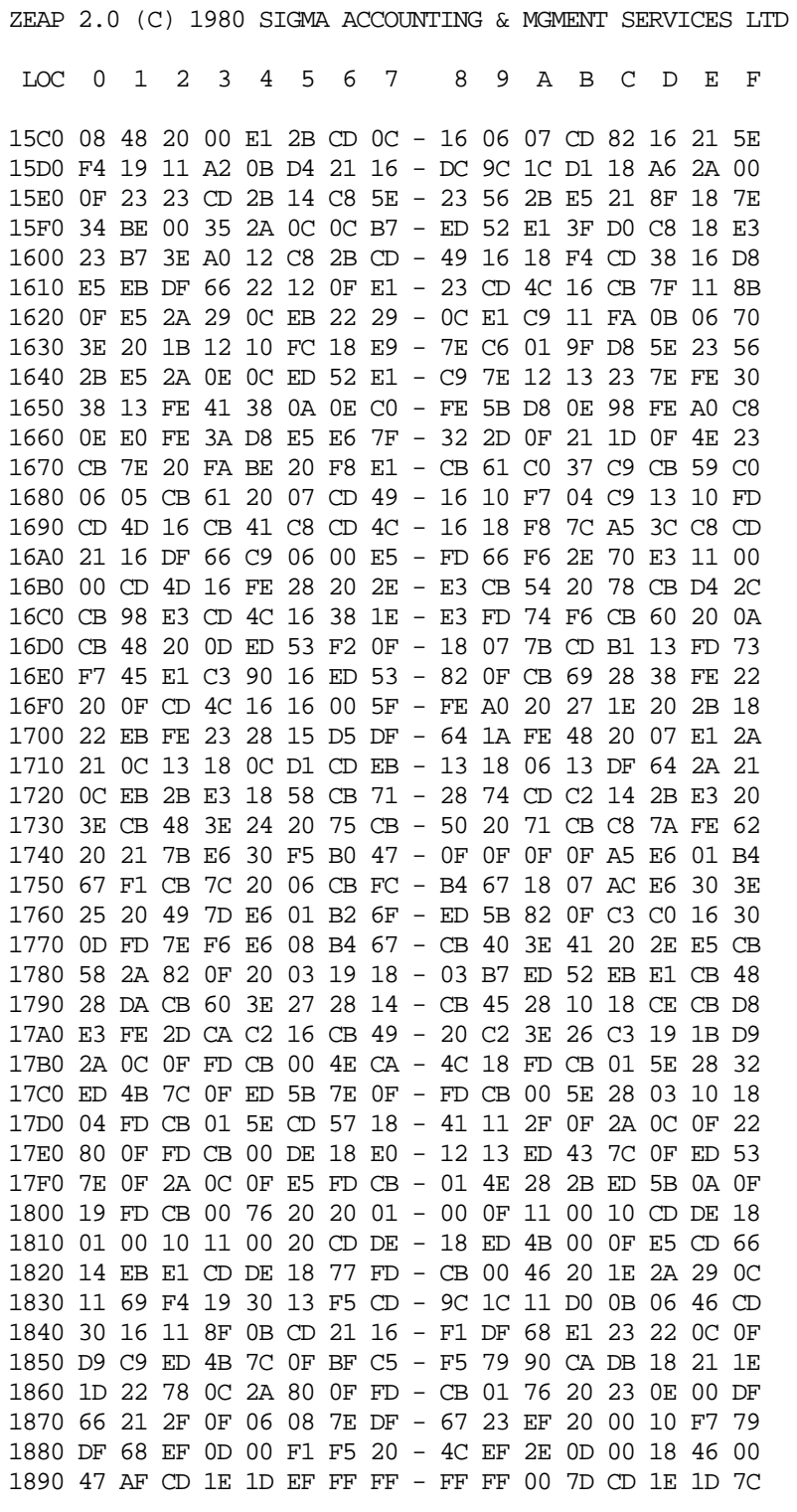

# $\text{Appendix I} \qquad \qquad \text{I--4}$

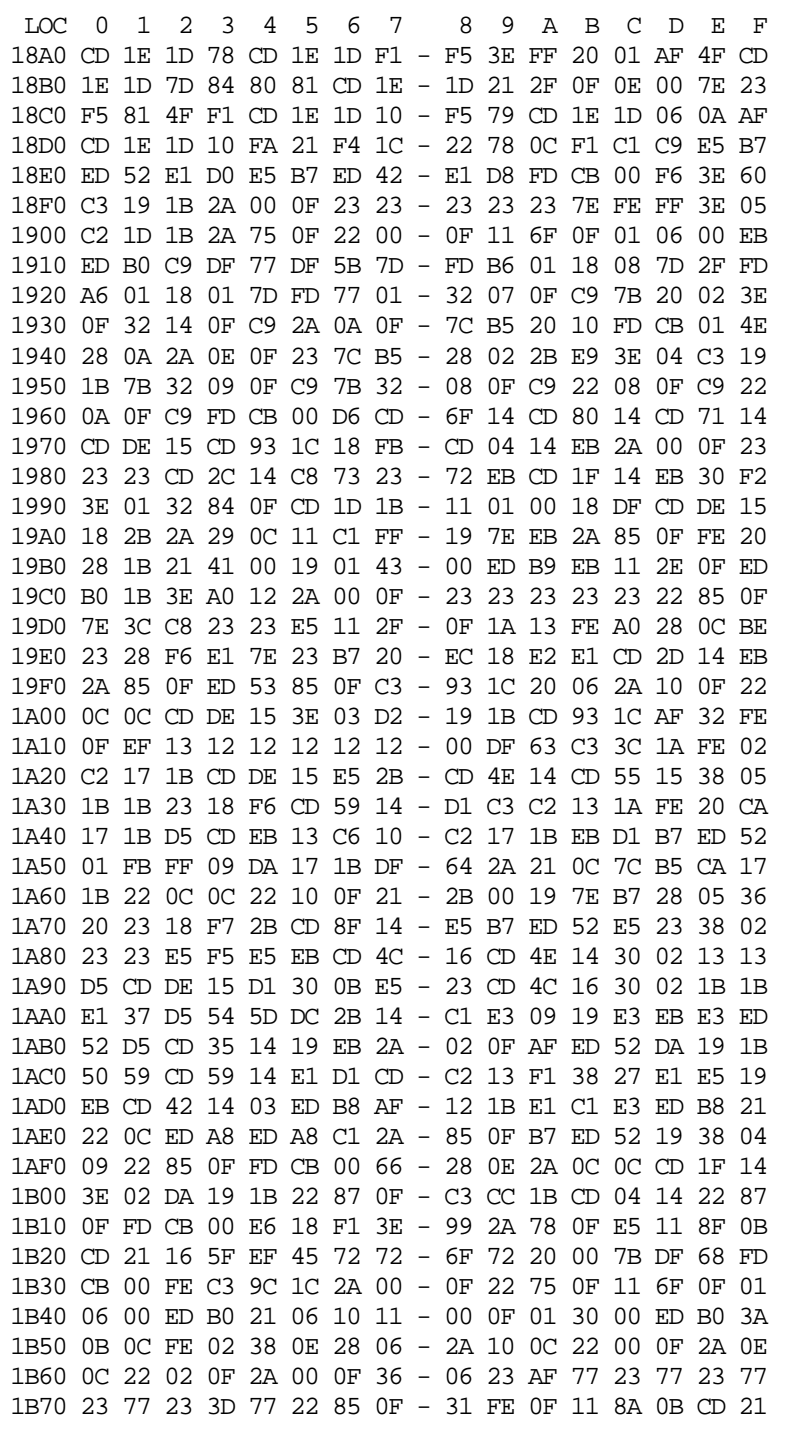

ZEAP 2.0 (C) 1980 SIGMA ACCOUNTING & MGMENT SERVICES LTD

# Appendix I I-5

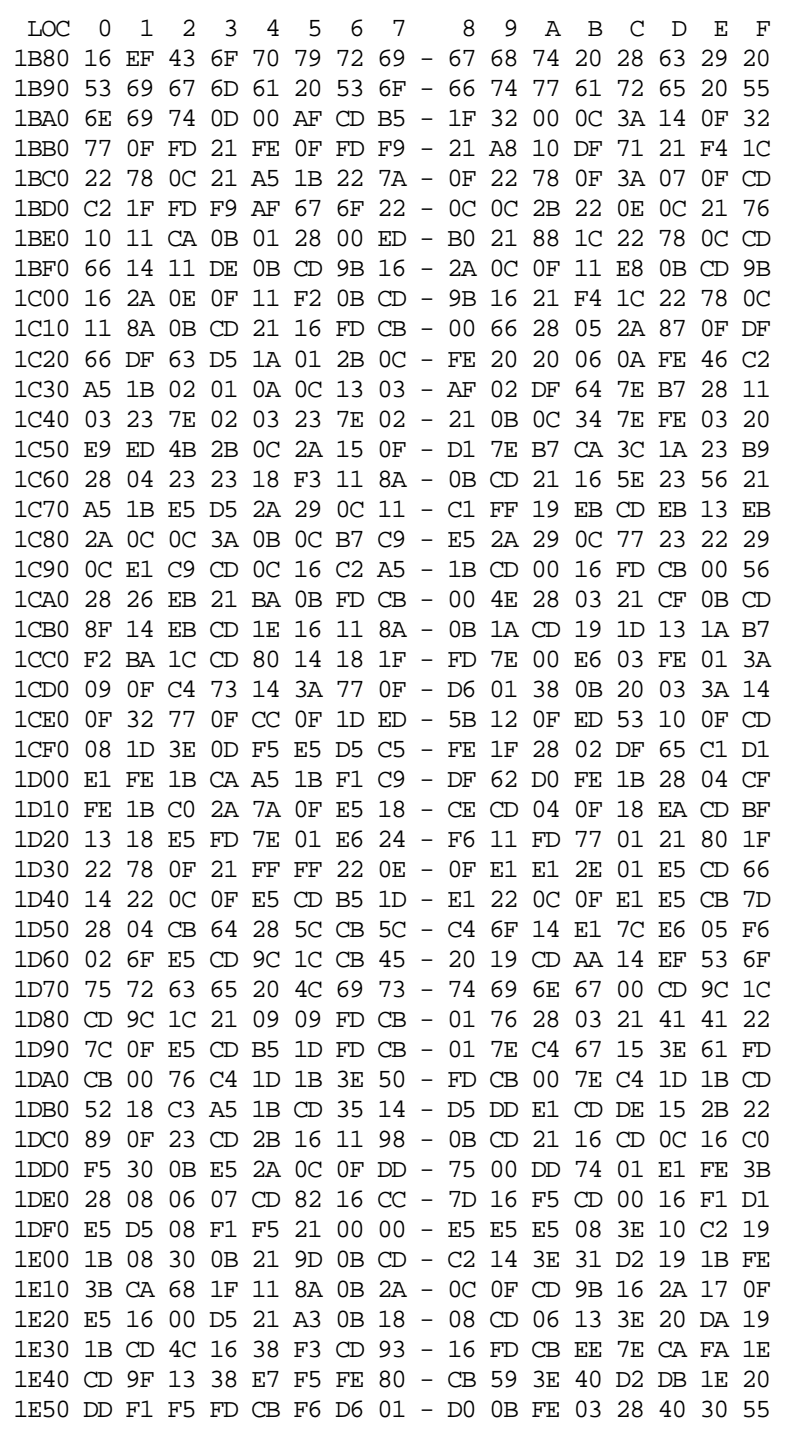

ZEAP 2.0 (C) 1980 SIGMA ACCOUNTING & MGMENT SERVICES LTD

#### Appendix I I-6

ZEAP 2.0 (C) 1980 SIGMA ACCOUNTING & MGMENT SERVICES LTD

 LOC 0 1 2 3 4 5 6 7 8 9 A B C D E F 1E60 06 05 CD A7 16 3F 3E 40 - D2 19 1B 62 6B F1 FE 01 1E70 28 07 38 0C ED 4B 0C 0F - 09 22 0C 0F FD CB 00 9E 1E80 FD CB F8 46 28 0A FE 02 - 28 06 DD 75 00 DD 74 01 1E90 EB FE 01 11 8A 0B CC 21 - 16 DF 66 C3 68 1F 56 C5 1EA0 CD 4C 16 C1 BA 28 24 FE - A0 28 20 02 03 18 F0 CD 1EB0 AD 13 F1 30 16 C5 06 04 - CD A7 16 C1 F5 7B 02 03 1EC0 FD CB F1 46 28 E9 7A 02 - 03 18 E7 21 D0 0B B7 ED 1ED0 42 09 30 C7 7E 23 CD AF - 17 18 F3 28 89 F1 FE 81 1EE0 30 08 2A 0C 0F 22 0E 0F - 18 B1 CD 2B 16 18 AC CD 1EF0 A5 16 78 CD 06 13 3E 21 - 38 52 CB 59 28 F1 CD 9F 1F00 13 38 F3 C1 E1 CB 51 28 - 10 2B 2B FD CB 01 6E 20 1F10 08 D5 ED 5B 0C 0F ED 52 - D1 EB 7B CB 51 C4 B1 13 1F20 CB 49 C4 AD 13 79 B7 7B - 08 7A CB 41 EB E1 E5 37 1F30 F5 3F F5 08 F5 7A B0 0C - F5 3E CB CB 5B 28 01 F5 1F40 CB 65 28 1A 7C CB 73 28 - 08 B7 3E 22 C2 19 1B 18 1F50 05 C1 CB 45 F5 C5 3E DD - B5 F5 CB 63 20 EC 3E ED 1F60 CB 63 C4 AF 17 F1 30 FA - FD CB 00 46 CC 9C 1C FD 1F70 CB F6 5E 20 0F FD CB F6 - 76 3E 23 C4 1D 1B 18 09 1F80 FD CB F6 5E 3E 30 C4 1D - 1B 31 F6 0F F1 30 04 DD 1F90 23 DD 23 E1 CD 08 1D C3 - C3 1D 13 00 00 00 00 00 1FA0 00 00 00 00 00 00 00 00 - 00 00 00 00 00 00 00 00 1FB0 00 00 00 00 00 32 FE 0F - 21 BA 0B 06 10 77 23 10 1FC0 FC C9 32 FF 0F 3A 14 0F - 32 77 0F C9 EF 43 6F 6D 1FD0 6D 61 6E 64 3F 0D 00 DF - 63 01 2B 0C 1A FE 20 C8 1FE0 FE 41 38 0D FE 5B 30 09 - 02 32 0A 0C 13 DF 79 30 1FF0 03 DF 6B C9 DF 60 DF 5C - C9 00 00 00 00 00 00 00

The following addresses contain data particular to each copy of ZEAP 2.0

107F 1080 1081 1082 10A6 10A7 1FB4

#### Appendix J J-1

Appendix J

ZEAP 1.2 Operation

This manual decribes the operation of ZEAP version 2.0 for use under the NAS-SYS monitor. This appendix describes the differences between ZEAP 2.0 and ZEAP 1.2, the latter for use with the NASBUG family of monitors.

The differences are as follows

- When ZEAP 1.2 is waiting for input, it prompts with a " $:$ " at the beginning of the bottom line of the screen. It is impossible to move the cursor to the left of the ":" prompt, or off the right hand end of the line.
- \* There are no cursor control facilities. The BACKSPACE key may be used to correct errors in typing immediately. Line deletion is achieved by typing "!" (SHIFT "1"), not ESC. The "!" is displayed, the deleted line is scrolled up the screen, and a ":" prompt is issued ready for the next line of input. Troughout this manual read "NEW LINE" for "ENTER".
- \* Since there is no cursor control, some of the facilities of the NAS-SYS cursor control have been incorporated in the "Z" editor command. These facilities are documented in full here.

 The limitation of line replacement as a method of correcting minor mistakes is clear from the following example:

:40 ILNE 4

 To interchange the "I" and the "L" requires that the whole line be re entered. A powerful alternative is provided in the ZEAP editor- Entering

:Z 40

causes the following two lines to displayed:

 :0040 ILNE 4  $\sim$   $\sim$   $\sim$ 

> ZEAP has now entered Edit mode. The arrow under the first character of the line is the cursor. The user can advance the cursor to the position where the correction ia to be made by depressing the space bar. Typing a single space gives

:0040 ILNE 4

^ (SPACE typed)

 Now the offending letter "L" can be deleted by typing "<" (SHIFT ","), thus

:0040 INE 4

^ ("<" typed)

 Note that all the characters to the right of the cursor have been moved up to fill the gap left by the deleted "L". Now, using the BACKSPACE key, the cursor can be positioned under the "I", before which an L is to be inserted:

```
 :0040 INE 4
```
^ (BACKSPACE typed)

Now to make room for the L the ">" (SHIFT ".") is used:

 :0040 INE 4  $\mathcal{A}$  and  $\mathcal{A}$ 

> Note that all characters above and to the right of the cursor are shifted one place right to make room for the insertion. Finally typing "L" will give

 :0040 LINE 4  $\sim$   $\sim$   $\sim$   $\sim$   $\sim$ 

> The "L" is inserted at the position of the cursor, which is then advanced one place.

 Now that editing is completed, the NEW LINE is pressed to signify that fact

```
 :0040 LINE 4
: 100 minutes
```
 The cursor arrow disappears, and the editor prompts for the next command. The new line 40 is entered just as if it had been typed manually.

 The SPACE and BACKSPACE keys cause the cursor to move one place right or left respectively. It is impossible to move the cursor off the left or right hand ends of the buttom line. These keys cannot be used to enter spaces or delete characters in the line being edited as they do in normal editor operation. The ">" and "<" keys must be used for these purposes, respectively.

 The ">" (insert) key causes all characters above and to the right of the cursor to be shifted one place right to allow insertion of text. Repeated depressions cause more space to be left. Characters shifted off the right hand end of the line are lost. The cursor remains where it is.

#### $\Delta$  Appendix J  $J-3$

 The "<" (delete) key causes the character above the cursor to be deleted and all characters to the right of the deleted character to be moved one place left to fill the gap left by the deleted character. Repeated depressions cause more characters to be deleted. Spaces enter from the right-hand end of line. The cursor remains where it is.

 The NEW LINE key causes Edit mode to be terminated, and the edited line is interpreted as a line of source code entry.

 The "!" key causes Edit mode to be abandoned. The edited line is ignored and the original version of it remains intact in the Edit Buffer.

 Depressing any other key causes the approriate character to replace the character currently above the cursor, and the cursor is advanced one place to the right.

 A space may be entered into the line being edited by depressing the "<", ">" and SPACE keys in sequence.

In Edit mode the sequence number itself can also be edited. Thus

```
 :Z40
          :0040 LINE 4
\sim \sim \sim
```
Typing three backspaces followed by a "7" gives

:0070 LINE 4

^ (BACKSPACE BACKSPACE BACKSPACE "7" typed)

Now typing NEW LINE gives

 :0070 LINE 4 : 100 minutes

And now

 :V 0010 LINE 1 0020 LINE 2 0030 LINE 3 0040 LINE 4 0070 LINE 4 : 100 minutes

Note that the original line still exists, so

 :40 (deletes line 40) :V 0010 LINE 1 0020 LINE 2 0030 LINE 3

 0070 LINE 4 : In summary Z y edit line y and then the following keys may be used SPACE cursor right BACKSPACE cursor left ">" insert ~"<br>"<"<br>NEW LINE delete<br>leave Edit mode

"!" abandon Edit mode

other replace current character

-----------------------

----------------- --------------------

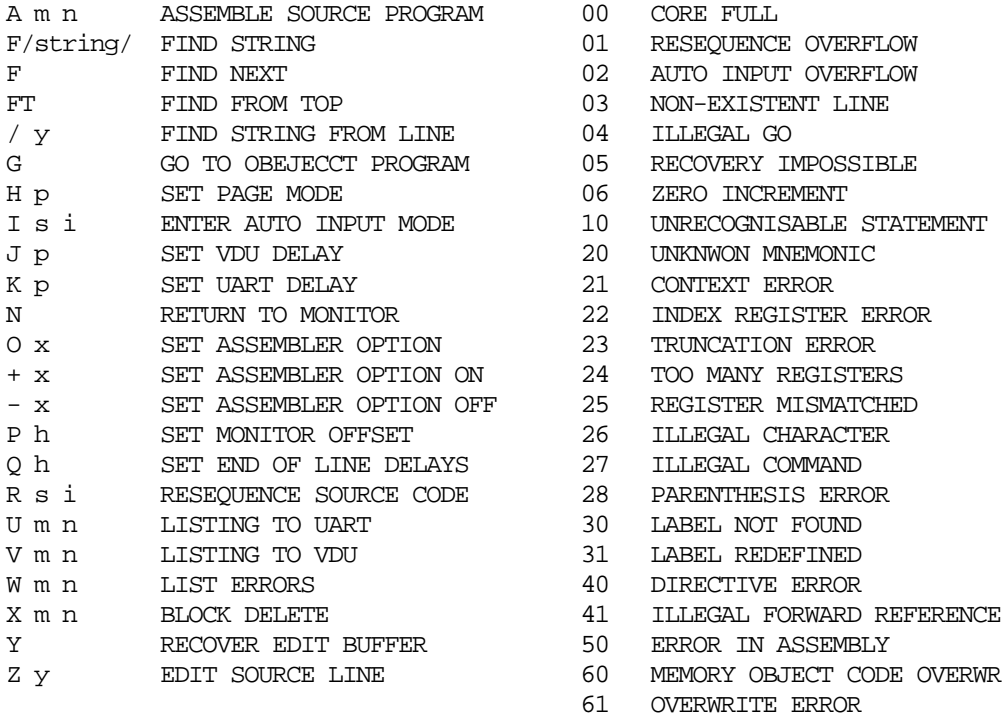

EDITOR COMMANDS ZEAP ERROR CODES --------------- ----------------

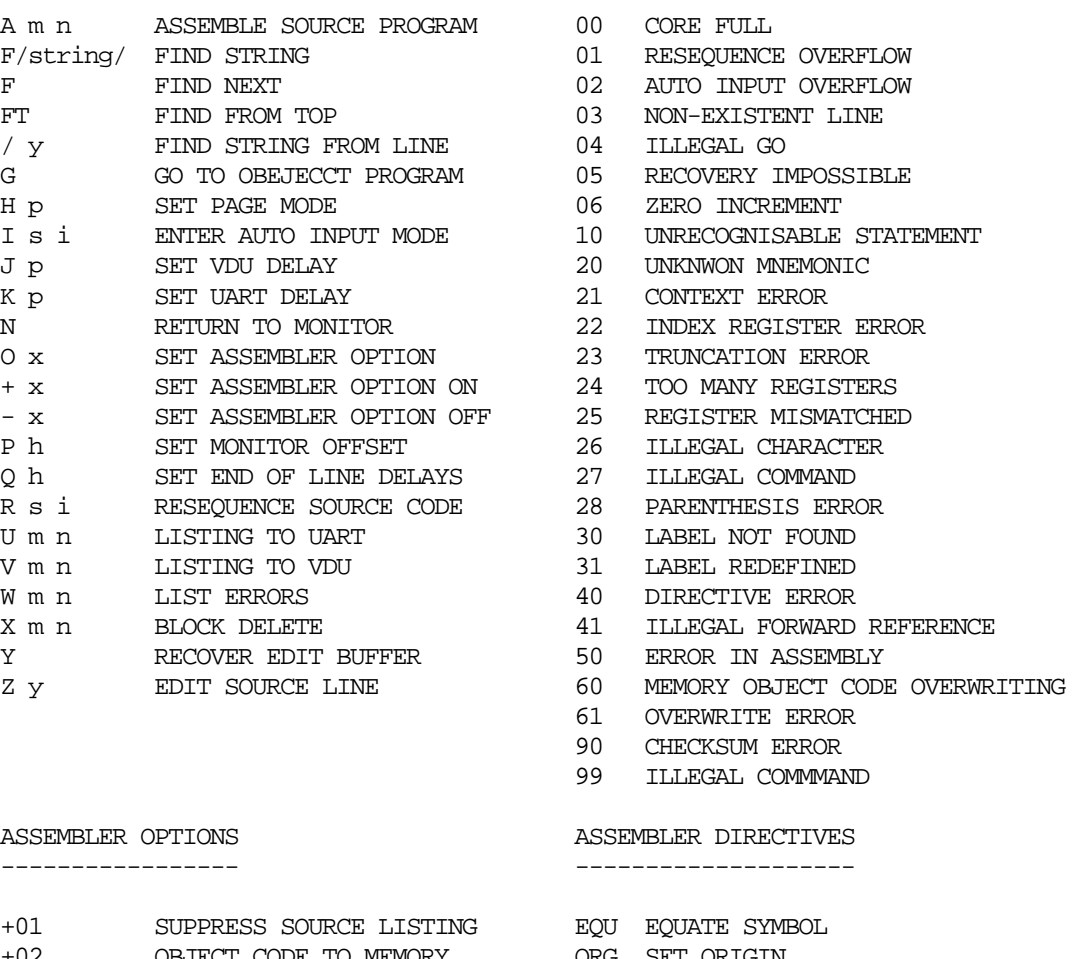

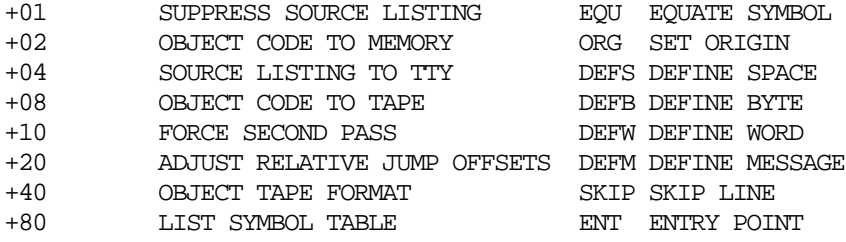